### <span id="page-0-0"></span>**Dell™ Vostro™ 3300** 서비스 설명서

[컴퓨터 내부 작업](file:///C:/data/systems/Vos3300/ko/SM/work.htm) <u>[사양](file:///C:/data/systems/Vos3300/ko/SM/specs.htm)</u><br>[부품 분리 및 장착](file:///C:/data/systems/Vos3300/ko/SM/parts.htm)<br>[시스템 설치](file:///C:/data/systems/Vos3300/ko/SM/Bios.htm)<br>[진단](file:///C:/data/systems/Vos3300/ko/SM/diags.htm)

### 주**,** 주의 및 경고

주**:** "주"는 컴퓨터를 보다 효율적으로 사용하는 데 도움을 주는 중요 정보를 알려줍니다.

주의**: "**주의**"**는 지침을 준수하지 않으면 하드웨어 손상이나 데이터 손실의 위험이 있음을 알려줍니다**.**

경고**:** "경고**"**는 재산상의 피해나 심각한 부상 또는 사망을 유발할 수 있는 위험이 있음을 알려줍니다**.** 

DELL™ n 시리즈 컴퓨터를 구입한 경우 본 설명서의 Microsoft® Windows® 운영체제에 관련된 사항들은 적용되지 않습니다.

#### 이 문서의 정보는 사전 통보 없이 변경될 수 있습니다**. © 2010 Dell Inc. All rights reserved.**

Dell Inc.의 서면 승인 없이 어떠한 방식으로든 본 자료를 무단 복제하는 행위는 엄격히 금지됩니다.

본 설명서에 사용된 상표: **Dell, DELL** 로고 및 **Vostro** 는 Dell Inc.의 상표이고, **Intel** 및 **Core** 는 Intel Corporation의 상표이거나 등록 상표입니다. Mic**rosoft,**<br>Windows, Windows Vista 및 Windows Vista 시작 버튼은 미국 및/또는 기타 국가/지역에서 Microsoft Corporation의 상표 또는

본 문서에서 특정 회사의 표시나 제품 이름을 지칭하기 위해 기타 상표나 상호를 사용할 수도 있습니다. Dell Inc.는 자사가 소유하고 있는 것 이외에 기타 모든 상표 및 상호에 대한 어떠한 소유권도 없습니다.

2010년 5월 Rev. A00

#### <span id="page-1-0"></span>밑면 덮개 **Dell™ Vostro™ 3300** 서비스 설명서

경고**:** 컴퓨터 내부 작업을 시작하기 전에 컴퓨터와 함께 제공된 안전 정보를 읽어보십시오**.** 자세한 안전 모범 사례 정보는 **Regulatory Compliance(**규정 준수**)** 홈 페이지**(www.dell.com/regulatory\_compliance)**를 참조하십시오**.**

### 밑면 덮개 분리

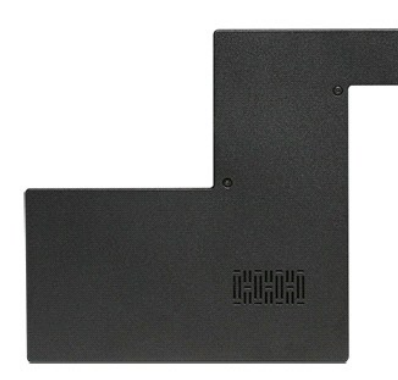

1. <u>컴퓨터 내부 작업을 시작하기 전에</u>의 절차를 따릅니다.<br>2. <u>[배터리](file:///C:/data/systems/Vos3300/ko/SM/Battery.htm)</u>를 분리합니다.<br>3. 밑면 덮개를 컴퓨터에 고정시키는 나사를 분리합니다.

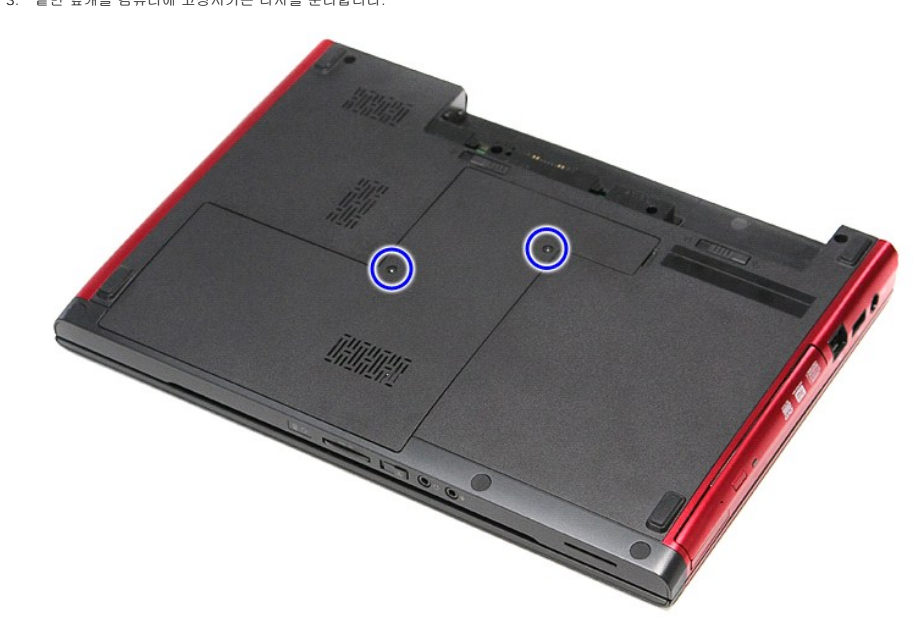

4. 밑면 덮개를 들어 올려 컴퓨터에서 분리합니다.

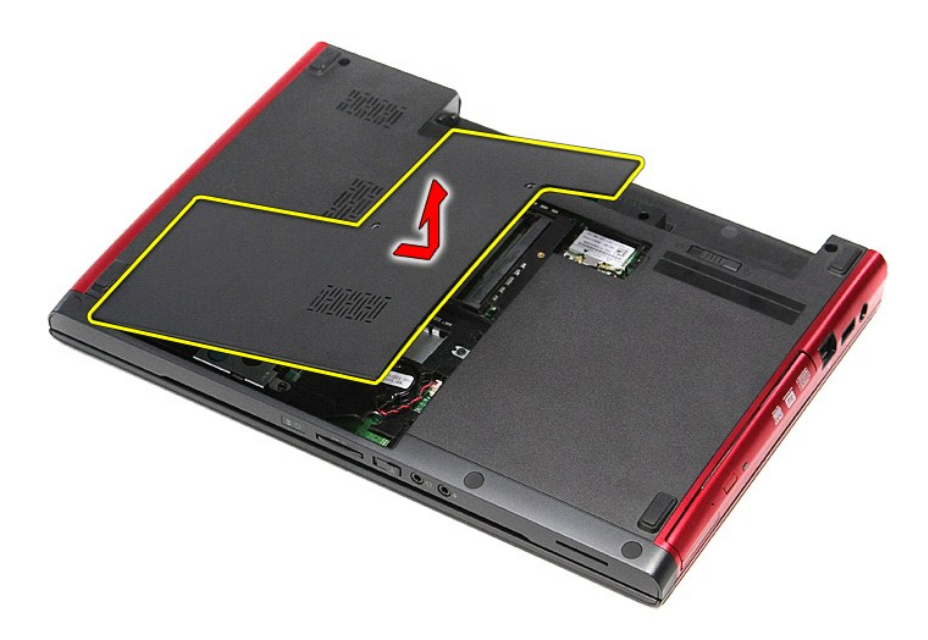

### 밑면 덮개 장착

밑면 덮개를 장착하려면 위의 단계를 역순으로 수행합니다.

#### <span id="page-3-0"></span>배터리 **Dell™ Vostro™ 3300** 서비스 설명서

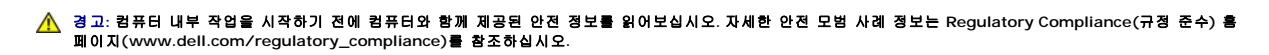

### 배터리 분리

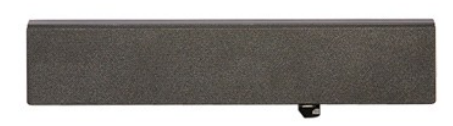

주**:** 아래 그림을 보려면 **Adobe.com**에서 Adobe® Flash® Player를 설치해야 합니다.

1. <u>컴퓨터 내부 작업을 시작하기 전에</u>의 절차를 따릅니다.<br>2. 컴퓨터를 뒤집습니다.<br>3. 배터리 분리 래치를 잠금 해제 위치로 밉니다.

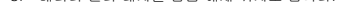

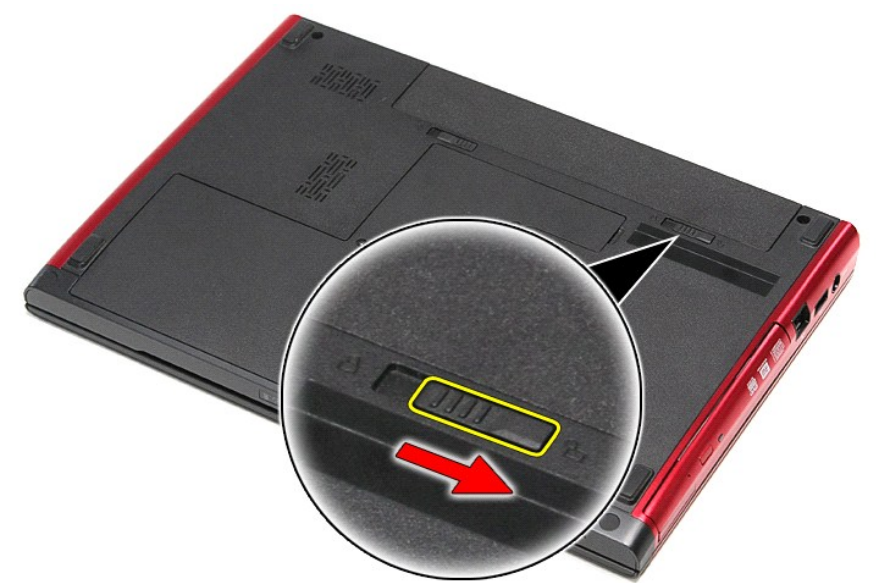

4. 다른 배터리 분리 래치를 잠금 해제 위치로 밉니다.

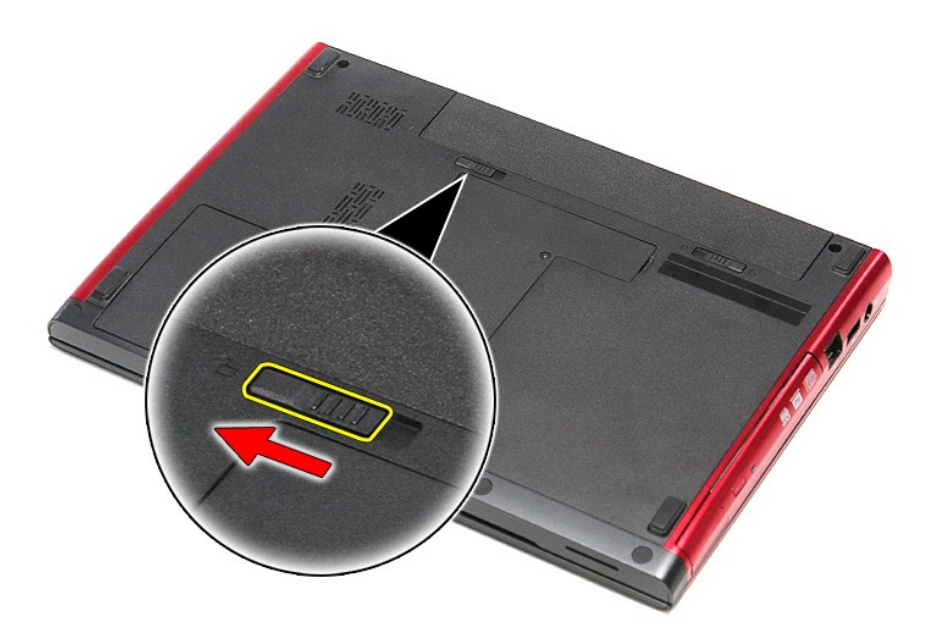

5. 배터리를 밀어서 컴퓨터에서 분리합니다.

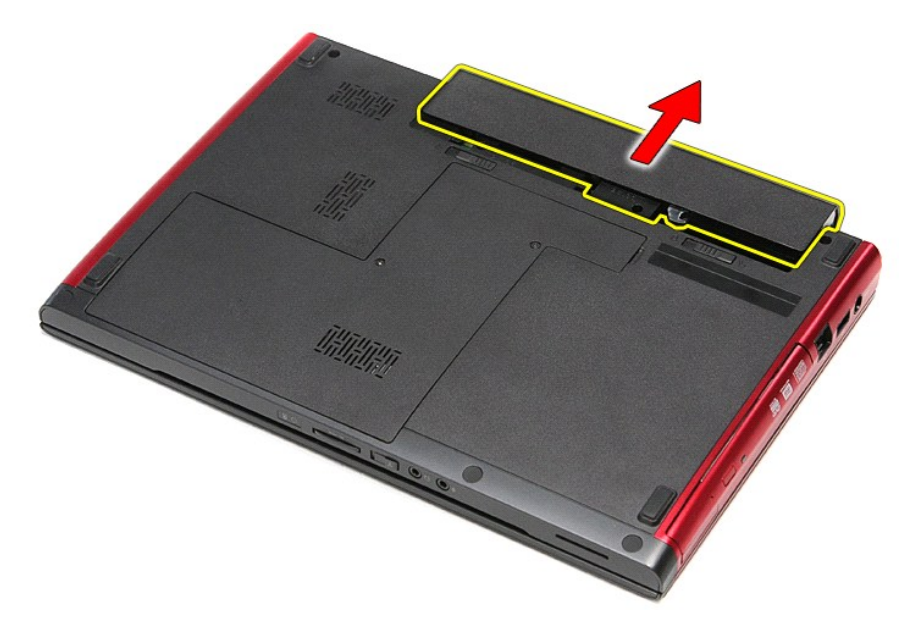

## 배터리 장착

배터리를 장착하려면 위의 단계를 역순으로 수행합니다.

# <span id="page-5-0"></span>시스템 설치

**Dell™ Vostro™ 3300** 서비스 설명서

- $\bullet$  [개요](#page-5-1)
- [시스템 설치 시작](#page-5-2)
- [시스템 설치 프로그램 화면](#page-5-3)
- [시스템 설치 프로그램 옵션](#page-6-0)

### <span id="page-5-1"></span>개요

다음과 같은 경우 시스템 설치 프로그램을 사용합니다.

- <sup>l</sup> 컴퓨터에 있는 하드웨어를 추가, 변경 또는 분리한 후 시스템 구성 정보를 변경하는 경우
- l 사용자 암호와 같은 사용자가 선택할 수 있는 옵션을 설정하거나 변경하는 경우
- l 현재의 메모리 용량을 읽거나 설치되어 있는 하드 드라이브 종류를 설정하는 경우

시스템 설치 프로그램을 사용하기 전에 나중에 참조할 수 있도록 시스템 설치 프로그램 화면 정보를 기록해 두는 것이 좋습니다.

주의**:** 전문가가 아닌 경우에는 이 프로그램의 설정값을 변경하지 마십시오. 일부 설정 변경 시 컴퓨터가 올바르게 작동하지 않을 수 있습니다.

### <span id="page-5-2"></span>시스템 설치 시작

- 1. 컴퓨터를 켜거나 다시 시작합니다.
- 2. 파란색 DELL™ 로고가 표시되면 F2 프롬프트가 나타나는지 확인합니다.
- 3. F2 프롬프트가 나타나면 <F2> 키를 즉시 누릅니다.

주**:** F2 프롬프트는 키보드가 초기화되었음을 나타냅니다. 이 프롬프트는 잠깐만 나타나므로, 표시되는지 잘 살폈다가 <F2> 키를 눌러야 합니다. 프롬프트가 나타나기 전에 <F2> .<br>키를 누르면 컴퓨터가 인식하지 않습니다.

4. 시간이 초과되어 운영체제 로고가 나타나면 Microsoft® Windows® 바탕 화면이 표시될 때까지 기다린 다음, 컴퓨터를 종료하고 다시 시도합니다.

### <span id="page-5-3"></span>시스템 설치 프로그램 화면

**Menu(**메뉴**)** — 시스템 설치 프로그램 창의 맨 위에 나타납니다. 이 필드에는 시스템 설치 프로그램 옵션에 액세스할 수 있는 메뉴가 제공됩니다. < 왼쪽 화살표 > 키 또는 < 오른쪽 화 살표 > 키를 눌러 탐색합니다. **Menu**(메뉴) 옵션을 선택하면 **Options List**(옵션 목록) 에 컴퓨터에 설치된 하드웨어를 정의하는 옵션이 표시됩니다.

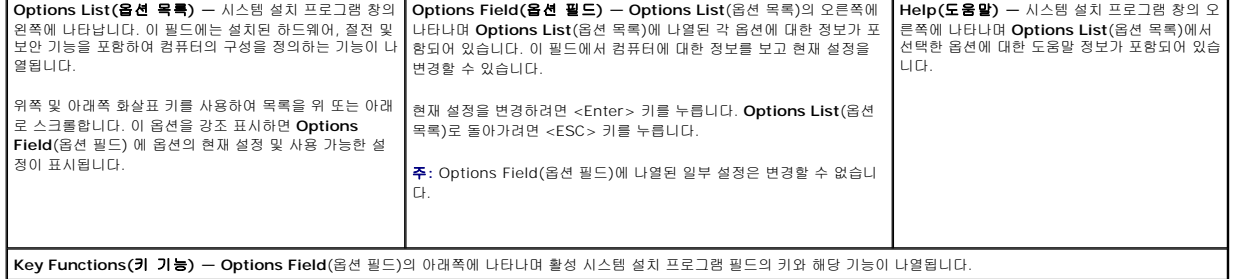

시스템 설치 프로그램 화면을 탐색하려면 다음 키를 사용합니다.

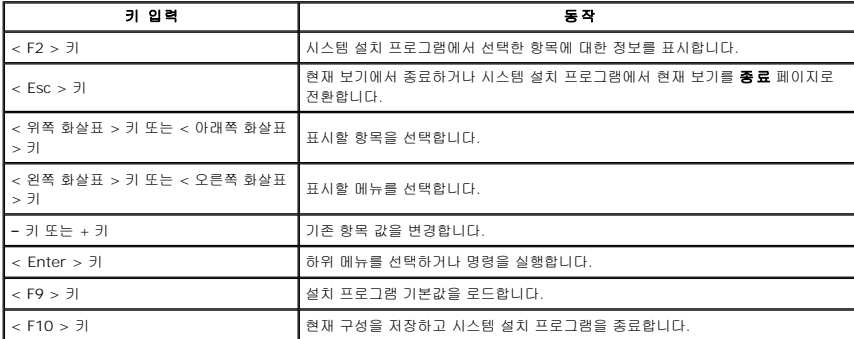

# <span id="page-6-0"></span>시스템 설치 프로그램 옵션

### **Main(**기본**)**

Main(기본) 탭에는 컴퓨터의 기본 하드웨어 기능이 나열됩니다. 아래의 표는 각 옵션 기능을 정의합니다.

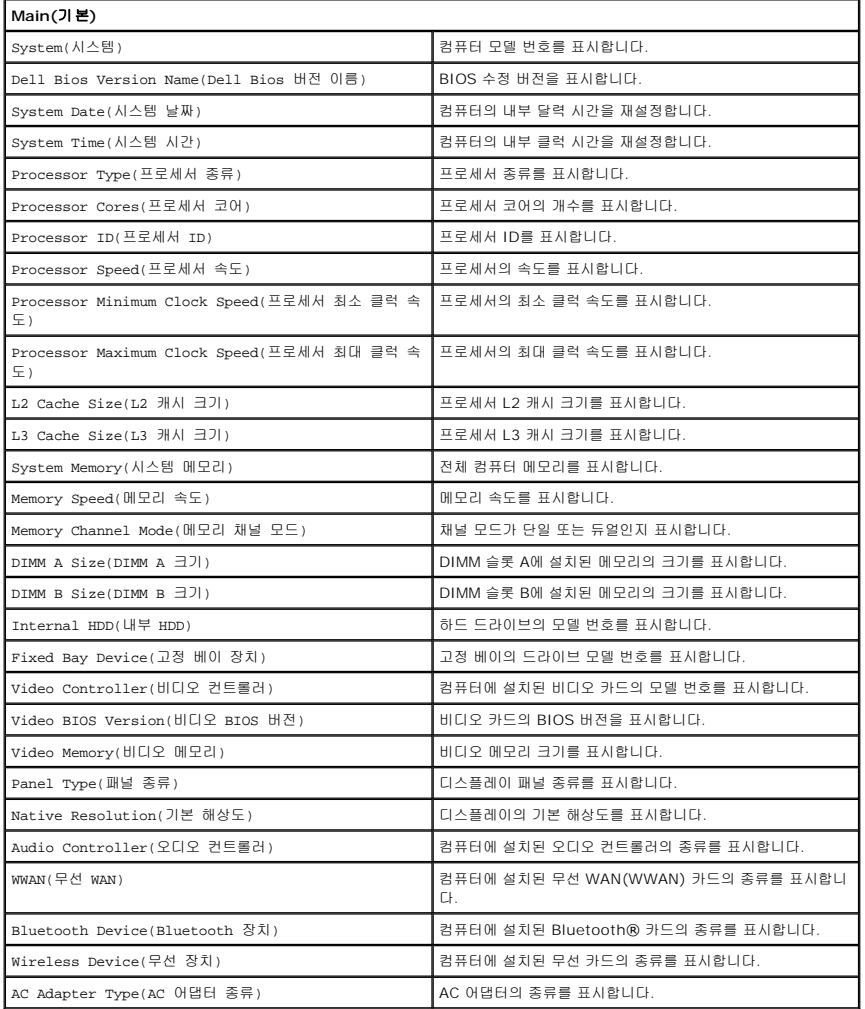

### **Advanced(**고급**)**

Advanced(고급) 탭에서는 컴퓨터의 성능에 영향을 주는 다양한 기능을 설정할 수 있습니다. 다음 표는 각 옵션 및 해당 기본값을 정의합니다.

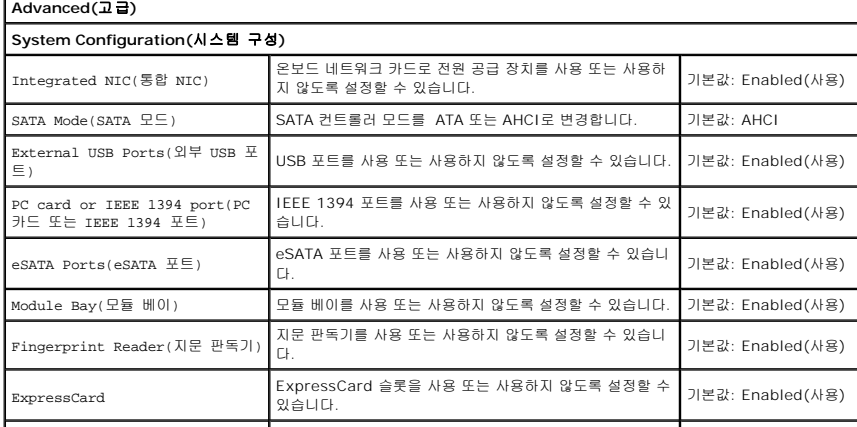

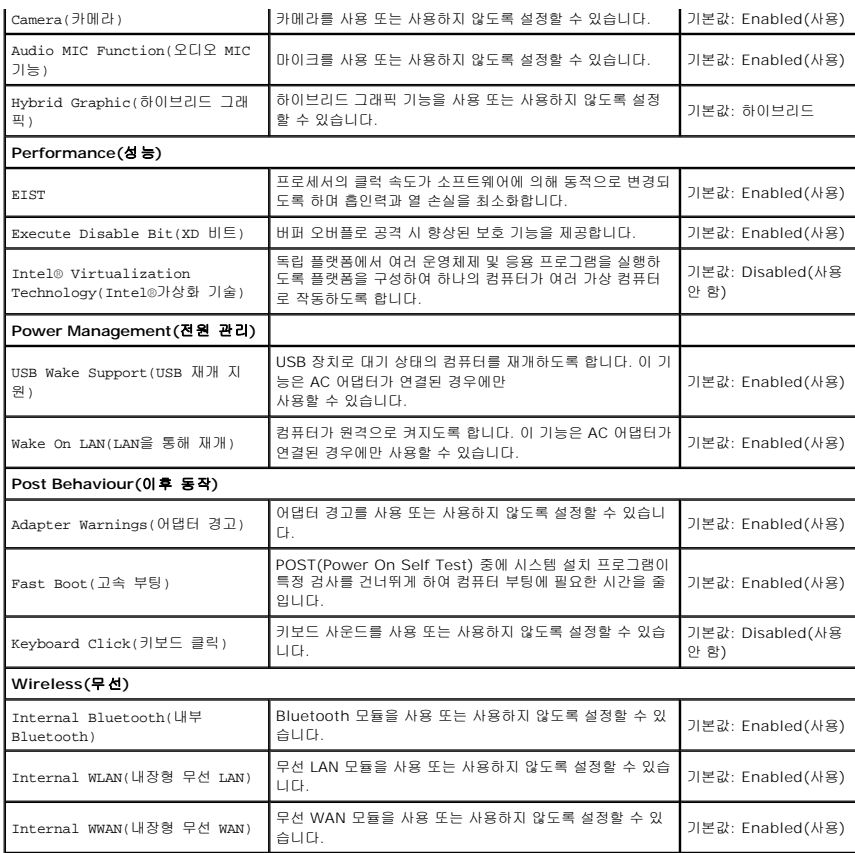

## **Security(**보안**)**

Security(보안) 탭에는 보안 상태가 표시되며 이 탭을 사용하여 컴퓨터의 보안 기능을 관리할 수 있습니다.

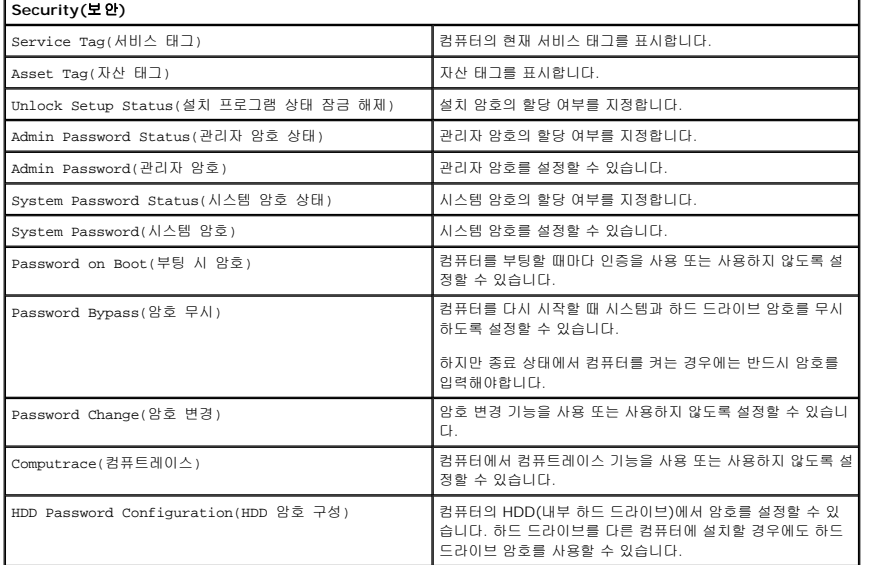

### **Boot(**부팅**)**

Boot(부팅) 탭을 사용하여 부팅 순서를 변경할 수 있습니다.

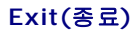

이 옵션을 사용하여 시스템 설치 프로그램을 종료하기 전에 기본 설정을 저장, 취소 및 로드할 수 있습니다.

#### **Bluetooth** 카드 **Dell™ Vostro™ 3300** 서비스 설명서

경고**:** 컴퓨터 내부 작업을 시작하기 전에 컴퓨터와 함께 제공된 안전 정보를 읽어보십시오**.** 자세한 안전 모범 사례 정보는 **Regulatory Compliance(**규정 준수**)** 홈 페이지**(www.dell.com/regulatory\_compliance)**를 참조하십시오**.**

### **Bluetooth** 카드 분리

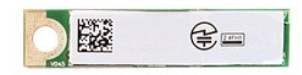

- 1. <u>컴퓨터 내부 작업을 시작하기 전에</u>의 절차를 따릅니다.<br>2. <u>[배터리](file:///C:/data/systems/Vos3300/ko/SM/Battery.htm)</u>를 분리합니다.<br>3. <u>밀면 덮개를</u> 분리합니다.<br>4. <u>할던 드라이브</u>를 분리합니다.<br>5. <u>광학 드라이브</u>를 분리합니다.<br>5. <u>구선 LAN(WWAN) 카드</u>를 분리합니다.<br>7. <u>[키보드](file:///C:/data/systems/Vos3300/ko/SM/Keyboard.htm)를 분리합니다.</u><br>9. [손목 받침대](file:///C:/data/systems/Vos3300/ko/SM/Palmrest.htm)를 분리합니다.<br>9. 손목 받침대를 분리합니다.
- 
- 
- 
- 
- 
- 
- 
- 10. Bluetooth® 카드를 들어 올려 시스템 보드에서 분리합니다.

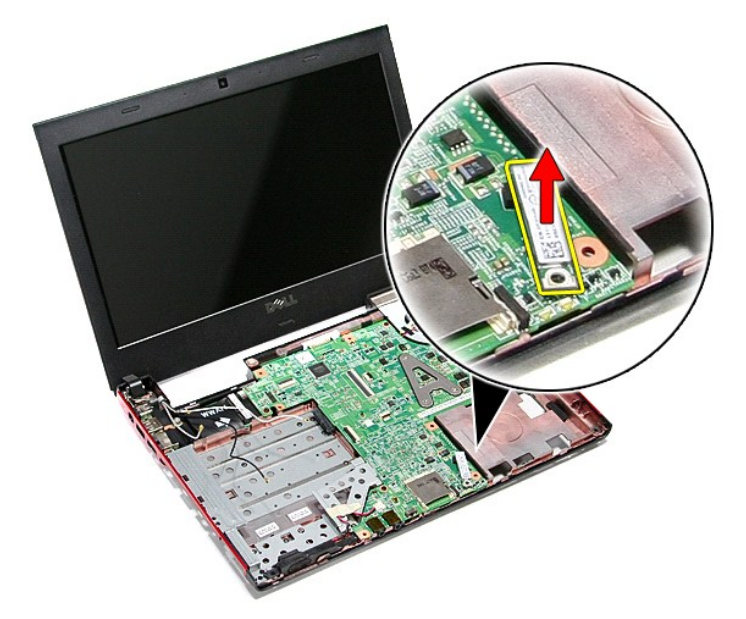

#### **Bluetooth** 카드 장착

Bluetooth 카드를 장착하려면 위의 단계를 역순으로 수행합니다.

#### 카메라 **Dell™ Vostro™ 3300** 서비스 설명서

경고**:** 컴퓨터 내부 작업을 시작하기 전에 컴퓨터와 함께 제공된 안전 정보를 읽어보십시오**.** 자세한 안전 모범 사례 정보는 **Regulatory Compliance(**규정 준수**)** 홈 페이지**(www.dell.com/regulatory\_compliance)**를 참조하십시오**.**

### 카메라 분리

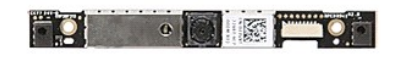

- 1. <u>컴퓨터 내부 작업을 시작하기 전에</u>의 절차를 따릅니다.
- 
- 
- 2. <u>[배터리](file:///C:/data/systems/Vos3300/ko/SM/Battery.htm)</u>를 분리합니다.<br>3. <u>밑면 덮개</u>를 분리합니다.<br>4. <u>하드 드라이브</u>를 분리합니다.<br>5. [광학 드라이브를](file:///C:/data/systems/Vos3300/ko/SM/ODD.htm) 분리합니다.
- 
- 
- 
- 
- 
- 6. <u>[키보드](file:///C:/data/systems/Vos3300/ko/SM/Keyboard.htm)</u>를 분리합니다.<br>7. <u>무선 UAN(WLAN) 카드</u>를 분리합니다.<br>8. <u>무선 [WAN\(WWAN\)](file:///C:/data/systems/Vos3300/ko/SM/WWAN.htm) 카드</u>를 분리합니다.<br>9. <u>[손목 받침대](file:///C:/data/systems/Vos3300/ko/SM/Palmrest.htm)</u>를 분리합니다.<br>10. <u>디스플레이 조립품</u>을 분리합니다.<br>12. 카메라를 디스플레이 조립품에 고정시키는 테이프를 제거합니다.

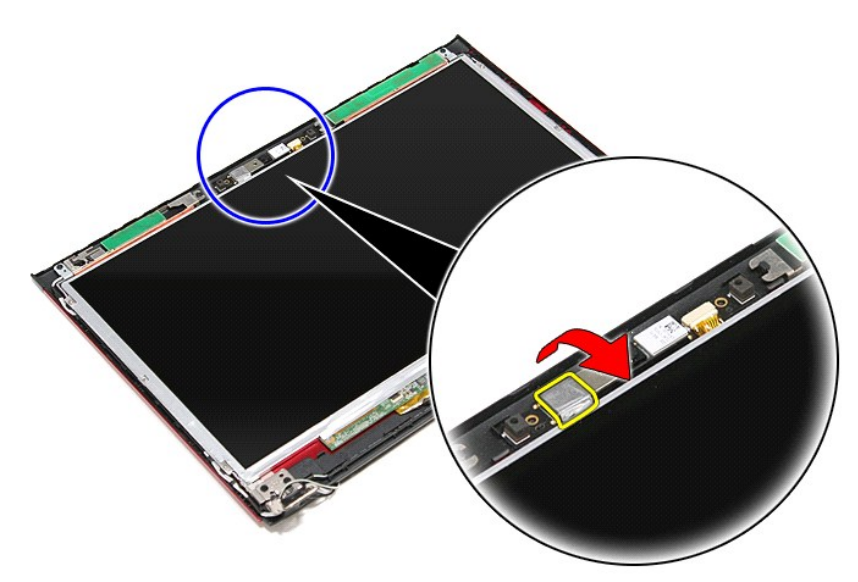

13. 디스플레이 조립품에서 카메라 케이블을 분리합니다.

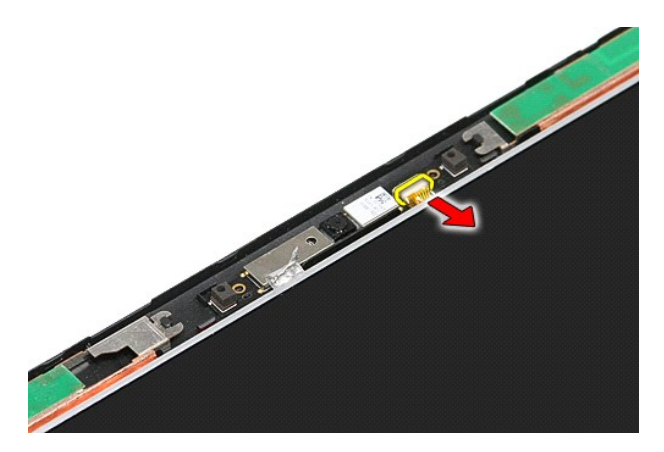

14. 카메라를 들어 올려 컴퓨터에서 분리합니다.

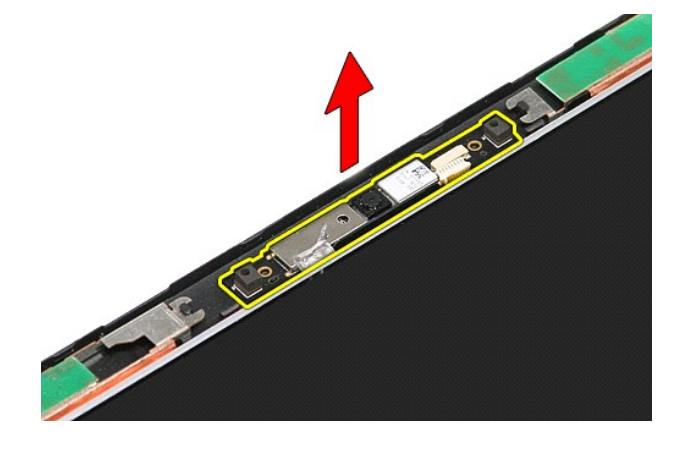

### 카메라 장착

카메라를 장착하려면 위의 단계를 역순으로 수행합니다.

#### 코인 셀 배터리 **Dell™ Vostro™ 3300** 서비스 설명서

경고**:** 컴퓨터 내부 작업을 시작하기 전에 컴퓨터와 함께 제공된 안전 정보를 읽어보십시오**.** 자세한 안전 모범 사례 정보는 **Regulatory Compliance(**규정 준수**)** 홈 페이지**(www.dell.com/regulatory\_compliance)**를 참조하십시오**.**

### 코인 셀 배터리 분리

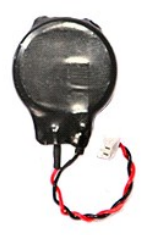

- 1. <u>컴퓨터 내부 작업을 시작하기 전에</u>의 절차를 따릅니다.<br>2. <u>[배터리](file:///C:/data/systems/Vos3300/ko/SM/Battery.htm)</u>를 분리합니다.<br>3. [밑면 덮개를](file:///C:/data/systems/Vos3300/ko/SM/Base_Cover.htm) 분리합니다.
- 
- 4. 시스템 보드에서 코인 셀 배터리 케이블을 분리합니다.

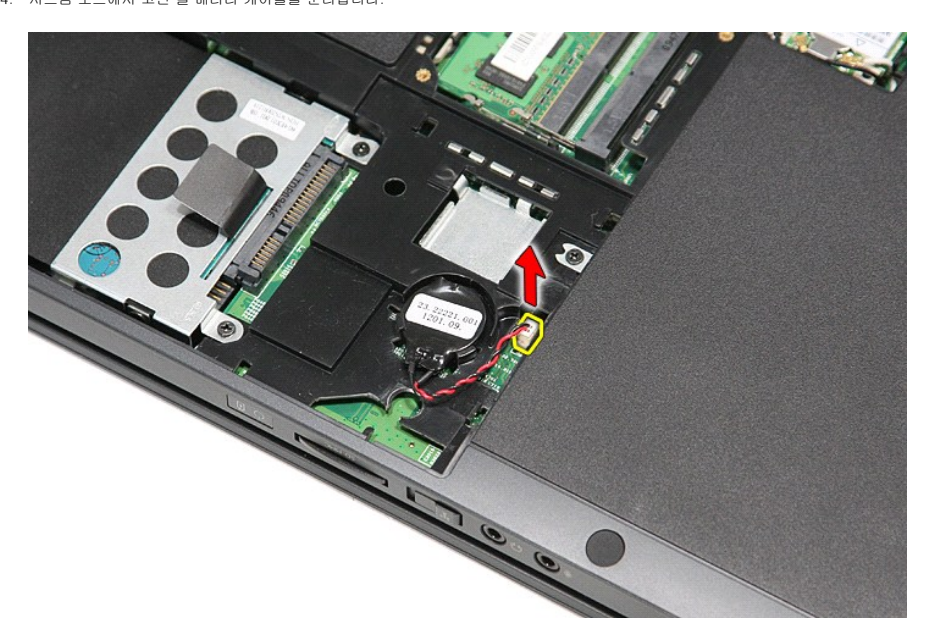

5. 코인 셀 배터리를 시스템 보드에 고정시키는 탭을 살짝 들어 올려 코인 셀 배터리로부터 분리합니다.

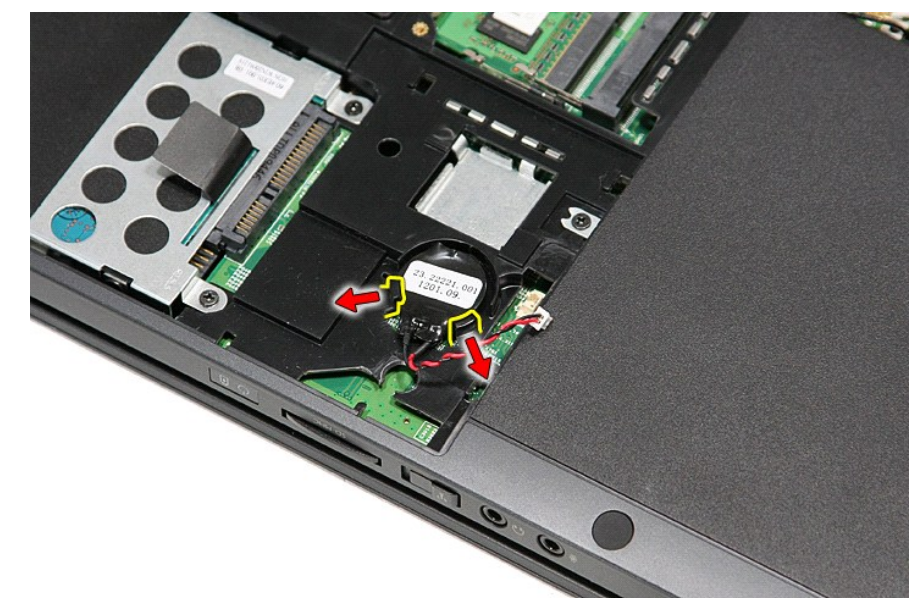

6. 분리된 코인 셀 배터리를 들어 올려 컴퓨터로부터 꺼냅니다.

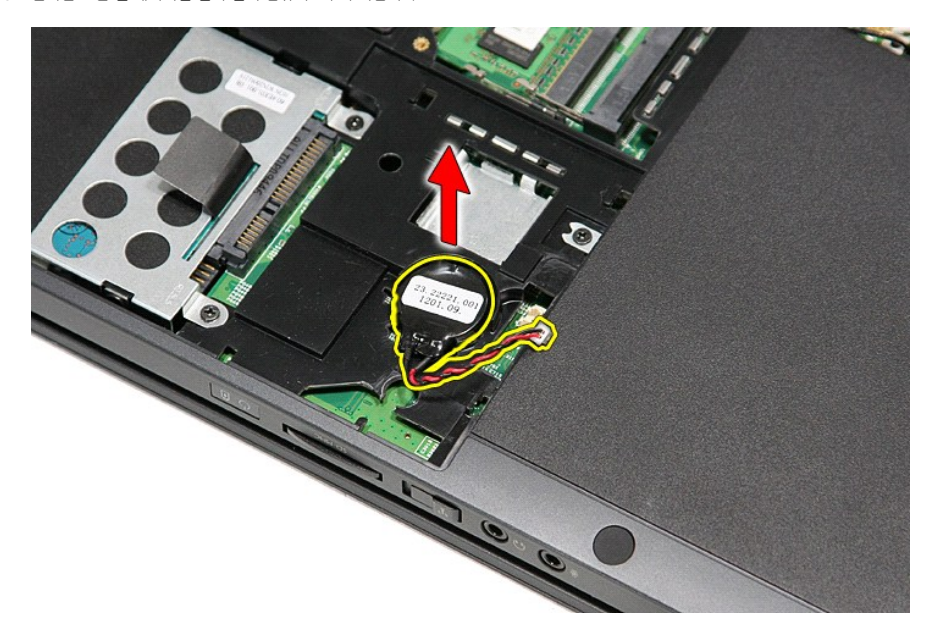

## 코인 셀 배터리 장착

코인 셀 배터리를 장착하려면 위의 단계를 역순으로 수행합니다.

## <span id="page-14-0"></span>진단

**Dell™ Vostro™ 3300** 서비스 설명서

- $\bullet$  [장치 상태 표시등](#page-14-1)
- $\bullet$  [배터리 상태 표시등](#page-14-2)
- $\bullet$  배터리 충전 및 상태
- $\bullet$  [키보드 상태 표시등](#page-14-4)
- LED [오류 코드](#page-14-5)

#### <span id="page-14-1"></span>장치 상태 표시등

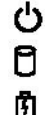

컴퓨터가 켜질 때 켜지고 컴퓨터가 전원 관리 모드이면 깜박입니다.

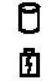

 $\ast$ 

컴퓨터가 데이터를 읽거나 쓸 때 켜집니다.

이 표시등은 배터리 충전 상태를 나타내기 위해 계속 켜져 있거나 깜박입니다.

Œ 이 표시등은 무선 네트워킹이 활성화된 경우에 켜집니다.

이 표시등은 Bluetooth® 무선 기술을 사용한 카드가 활성화된 경우에 켜집니다. Bluetooth 무선 기술 기능을 끄려면 시스템 트레이에

있는 아이콘을 오른쪽 클릭한 다음 **Bluetooth Radio** 사용 안 함을 선택합니다.

### <span id="page-14-2"></span>배터리 상태 표시등

컴퓨터가 전원 콘센트에 연결되어 있는 경우 배터리 표시등은 다음과 같이 작동합니다.

- l **주황색 및 파란색 표시등이 번갈아 깜박임 —** 해당 랩탑에 인증되지 않았거나 지원되지 않는 비 Dell AC 어댑터가 연결되어 있습니다.<br>l **파란색 표시등이 켜져 있는 상태에서 주황색 표시등이 번갈아 깜박임 —** AC 어댑터를 사용하는 상태에서 임시 배터리 오류가 발생했습니다.
- 
- l **주황색 표시등이 지속적으로 깜박임 —** AC 어댑터를 사용하는 상태에서 심각한 배터리 오류가 발생했습니다.<br>l **꺼짐 —** AC 어댑터를 사용하는 상태에서 배터리가 완전 충전 모드에 있습니다.
- l M**id -** Mc Madag Madage Summ metall per server waard.<br>1 **파란색 표시등 켜짐 —** AC 어댑터를 사용하는 상태에서 배터리가 충전 모드에 있습니다.
	-

### <span id="page-14-3"></span>배터리 충전 및 상태

배터리 충전량을 점검하려면 배터리 충전량의 상태 버튼을 눌렀다 놓음으로써 충전량 레벨 표시등을 켜십시오. 표시등 하나가 전체 배터리 충전량의 약 20%를 나타냅니다. 예를 들어 표 시등 4개가 켜지면 배터리 충전량이 80% 정도 남아 있음을 나타냅니다. 아무 표시등도 켜지지 않으면 배터리가 충전되어 있지 않은 것입니다.

배터리 충전 상태 표시기로 배터리 상태를 확인하려면 배터리 충전 상태 표시기의 상태 버튼을 3초 이상 누른 상태로 있습니다. 표시등이 켜지지 않으면 배터리의 상태가 양호하고 원래 충 전 용량의 80% 이상을 사용할 수 있음을 의미합니다. 표시등 개수로 충전량의 감소를 나타냅니다. 표시등 5개가 켜지면 충전 용량의 60% 미만이 남았음을 의미하며 배터리 교체를 고려 해야 합니다.

### <span id="page-14-4"></span>키보드 상태 표시등

키보드 위에 있는 녹색 표시등은 다음과 같은 상태를 나타냅니다.

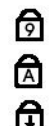

이 표시등은 숫자 키패드가 활성화된 경우에 켜집니다.

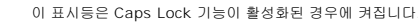

이 표시등은 Scroll Lock 기능이 활성화된 경우에 켜집니다.

## <span id="page-14-5"></span>**LED** 오류 코드

아래 표는 컴퓨터가 Power On Self Test를 완료하지 못했을 때 가능한 LED 코드를 보여줍니다.

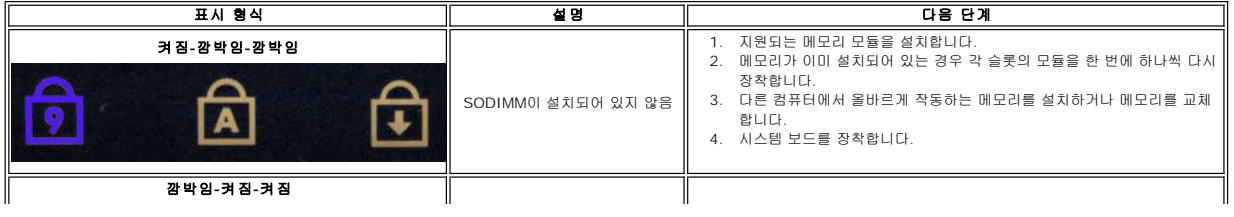

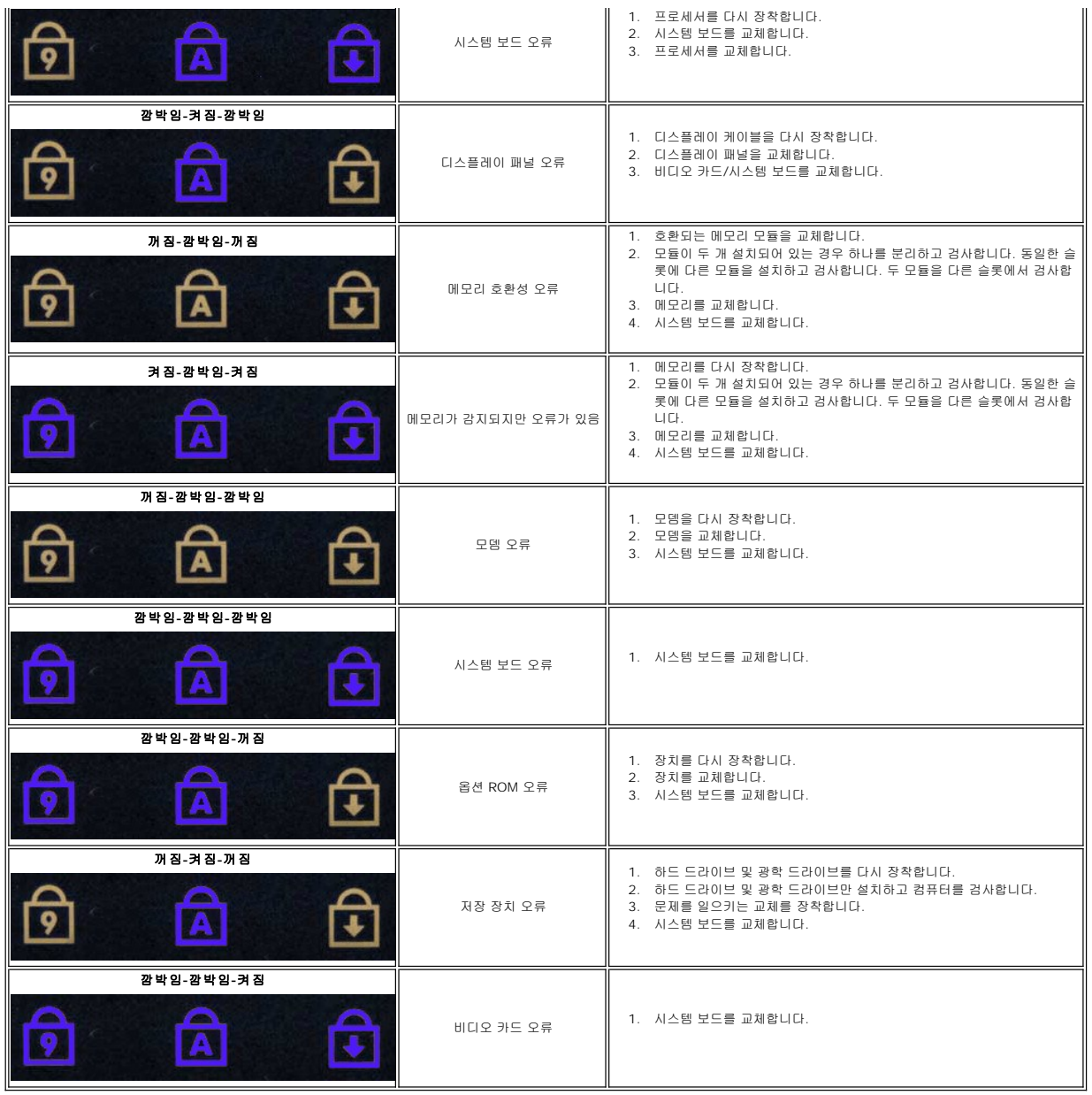

#### <span id="page-16-0"></span>디스플레이 조립품 **Dell™ Vostro™ 3300** 서비스 설명서

경고**:** 컴퓨터 내부 작업을 시작하기 전에 컴퓨터와 함께 제공된 안전 정보를 읽어보십시오**.** 자세한 안전 모범 사례 정보는 **Regulatory Compliance(**규정 준수**)** 홈 페이지**(www.dell.com/regulatory\_compliance)**를 참조하십시오**.**

## 디스플레이 조립품 분리

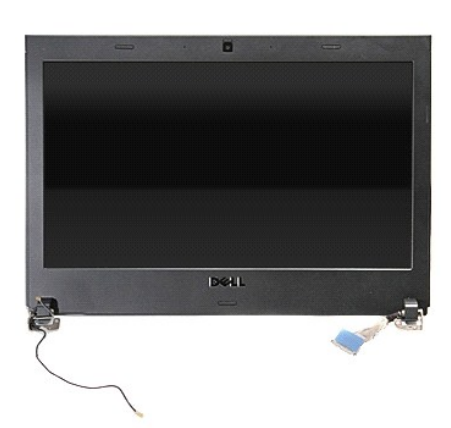

- 
- 
- 
- 
- 1. <u>컴퓨터 내부 작업을 시작하기 전에</u>의 절차를 따릅니다.<br>2. <u>[배터리](file:///C:/data/systems/Vos3300/ko/SM/Battery.htm)</u>를 분리합니다.<br>3. <u>[밑면 덮개를](file:///C:/data/systems/Vos3300/ko/SM/Base_Cover.htm)</u> 분리합니다.<br>4. <u>하드 드라이브</u>를 분리합니다.<br>5. <u>광학 드라이브</u>를 분리합니다.<br>6. 무선 [LAN\(WLAN\)](file:///C:/data/systems/Vos3300/ko/SM/WLAN.htm) 카드를 분리합니다.
- 7. [키보드](file:///C:/data/systems/Vos3300/ko/SM/Keyboard.htm)를 분리합니다.
- 8. 무선 [WAN\(WWAN\)](file:///C:/data/systems/Vos3300/ko/SM/WWAN.htm) 카드를 분리합니다.
- 
- 9. <u>[손목 받침대](file:///C:/data/systems/Vos3300/ko/SM/Palmrest.htm)</u>를 분리합니다.<br>10. 컴퓨터의 오른쪽 면이 위를 향하게 한 상태로 시스템 보드에서 디스플레이 케이블을 분리합니다.

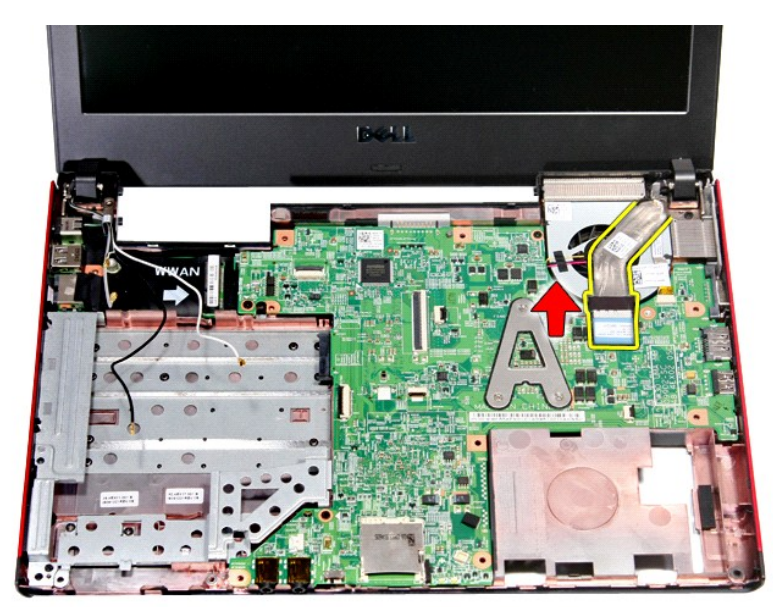

11. 카메라 케이블을 분리합니다.

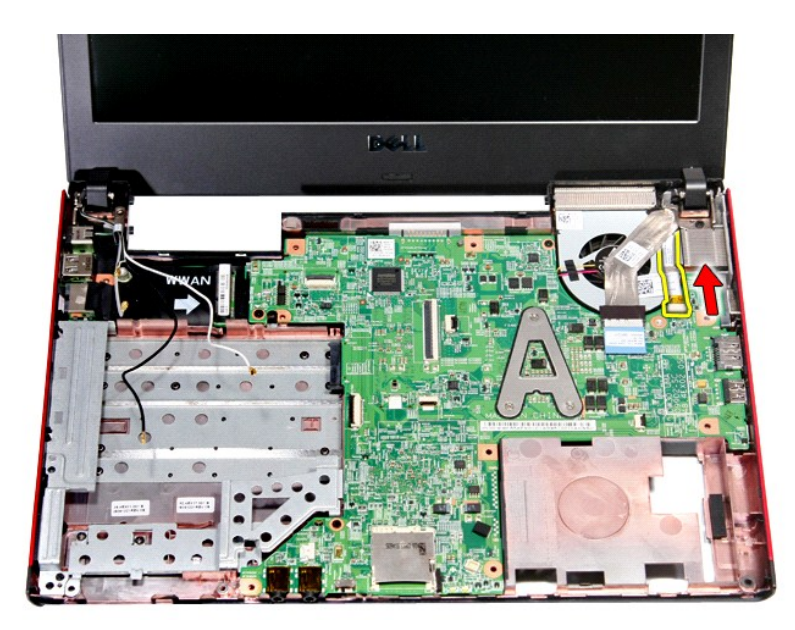

12. 디스플레이 조립품을 컴퓨터에 고정시키는 나사를 분리합니다.

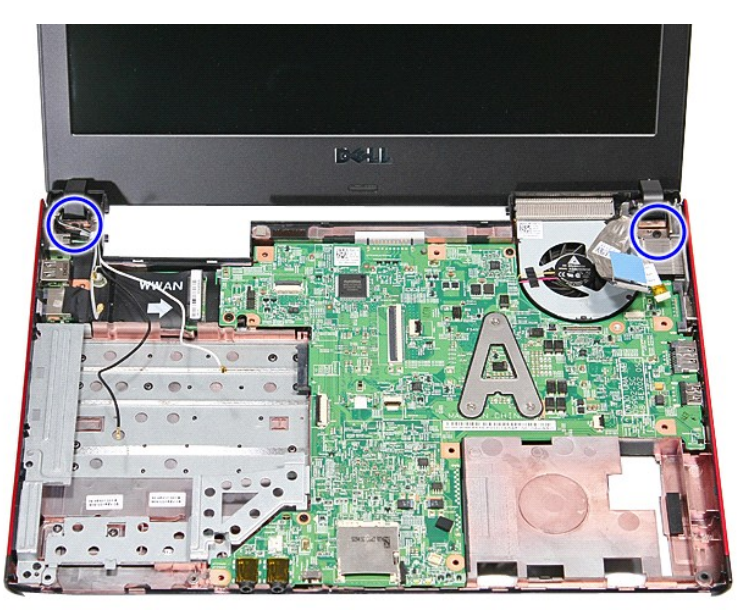

13. 디스플레이 조립품을 들어 컴퓨터로부터 분리합니다.

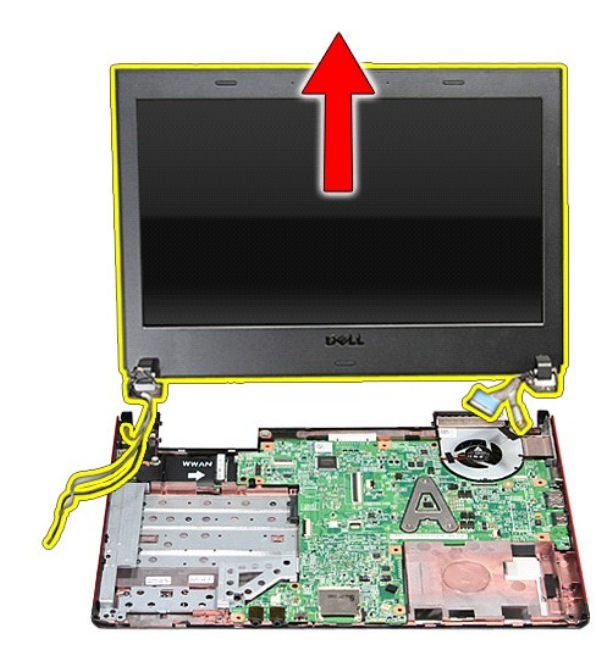

# 디스플레이 조립품 장착

디스플레이 패널을 장착하려면 위의 단계를 역순으로 수행합니다.

#### **ExpressCard** 케이지 **Dell™ Vostro™ 3300** 서비스 설명서

경고**:** 컴퓨터 내부 작업을 시작하기 전에 컴퓨터와 함께 제공된 안전 정보를 읽어보십시오**.** 자세한 안전 모범 사례 정보는 **Regulatory Compliance(**규정 준수**)** 홈 페이지**(www.dell.com/regulatory\_compliance)**를 참조하십시오**.**

## **Express** 카드 케이지 분리

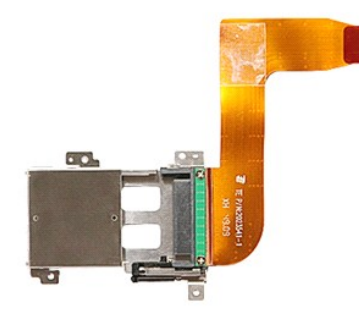

- 
- 
- 
- 
- 
- 
- 
- 
- 
- 1. <u>컴퓨터 내부 작업을 시작하기 전에</u>의 절차를 따릅니다.<br>2. <u>[배터리](file:///C:/data/systems/Vos3300/ko/SM/Battery.htm)를</u> 분리합니다.<br>3. <u>필면 덮캐</u>를 분리합니다.<br>4. <u>하드 드라이브</u>를 분리합니다.<br>5. <u>광학 드라이브</u>를 분리합니다.<br>7. <u>무선 [LAN\(WLAN\)](file:///C:/data/systems/Vos3300/ko/SM/WLAN.htm) 카드</u>를 분리합니다.<br>7. <u>무선 LAN(WLAN) 카드</u>를 분리합니다.<br>8. <u>무선 [WAN\(WWAN\)](file:///C:/data/systems/Vos3300/ko/SM/WWAN.htm) 카드</u>를 분리합니다.<br>9. <u>손목 발침대</u>를 분리합니다.<br>

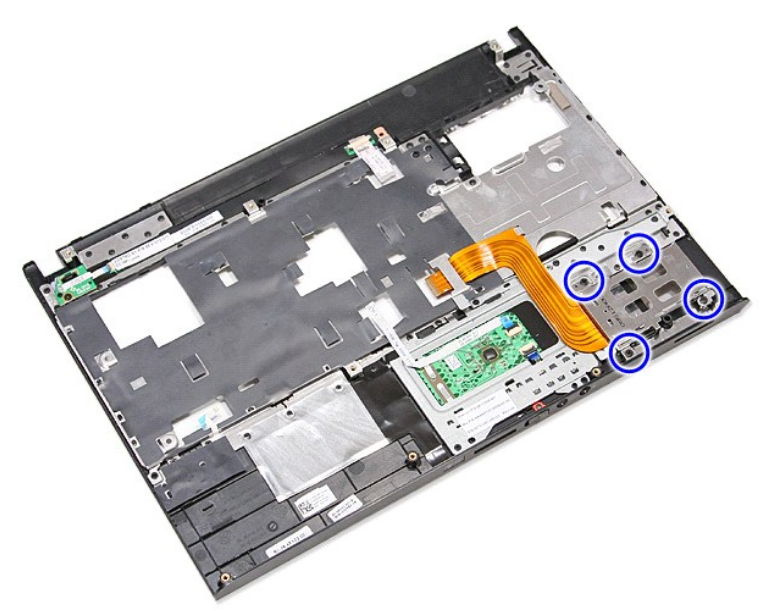

12. ExpressCard 케이지를 들어 올려 컴퓨터에서 분리합니다.

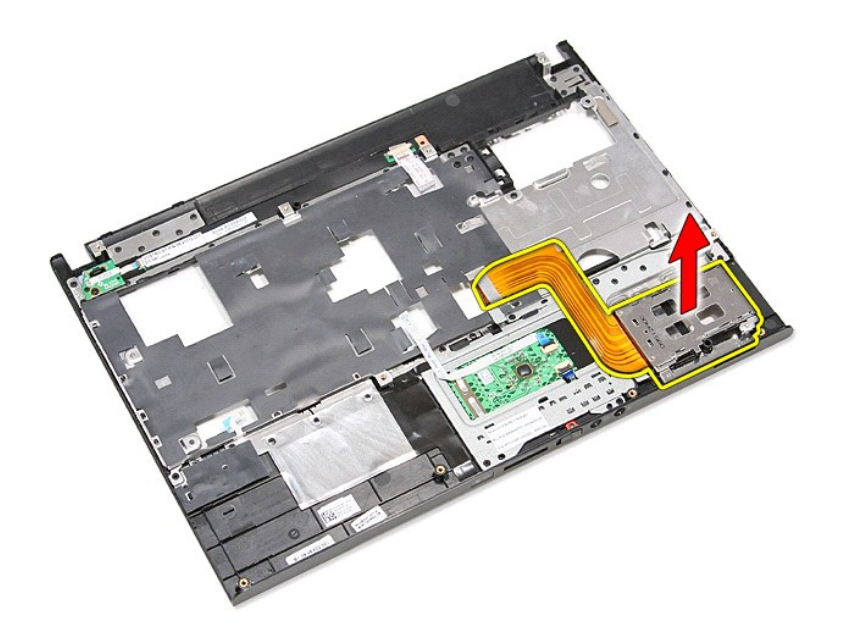

# **ExpressCard** 케이지 장착

ExpressCard 케이지를 장착하려면 위의 단계를 역순으로 수행하십시오.

#### <span id="page-21-0"></span>**ExpressCard Dell™ Vostro™ 3300** 서비스 설명서

경고**:** 컴퓨터 내부 작업을 시작하기 전에 컴퓨터와 함께 제공된 안전 정보를 읽어보십시오**.** 자세한 안전 모범 사례 정보는 **Regulatory Compliance(**규정 준수**)** 홈 페이지**(www.dell.com/regulatory\_compliance)**를 참조하십시오**.**

### **ExpressCard** 분리

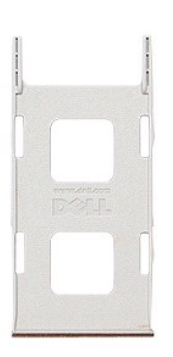

- 1. <u>컴퓨터 내부 작업을 시작하기 전에</u>의 절차를 따릅니다.<br>2. ExpressCard를 눌러 컴퓨터에서 분리합니다.
- 

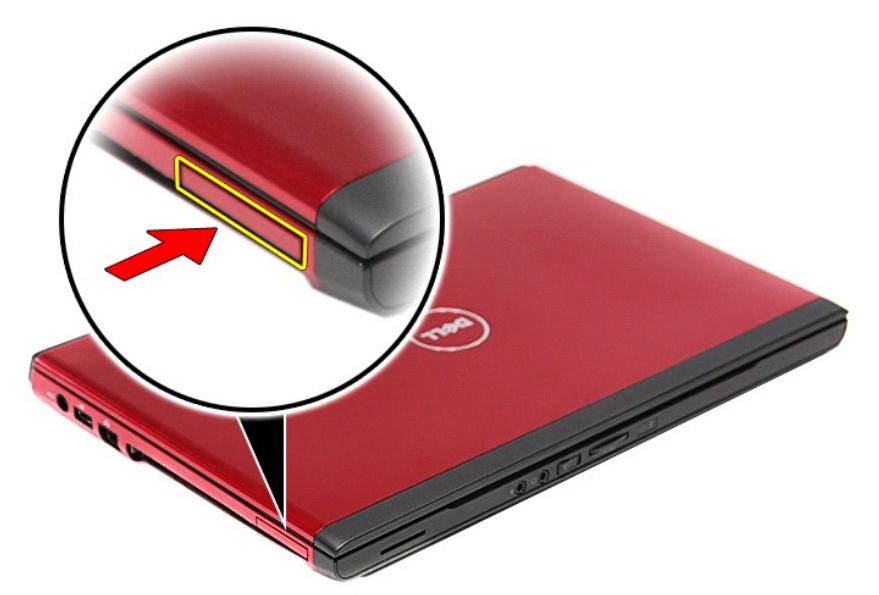

3. 분리된 ExpressCard를 밀어 컴퓨터에서 빼냅니다.

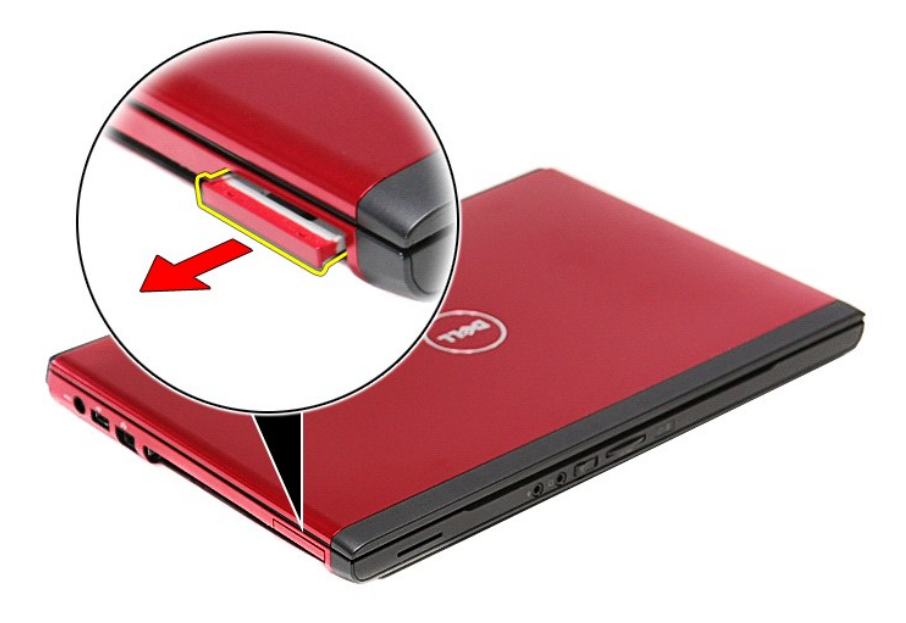

# **ExpressCard** 장착

ExpressCard를 장착하려면 위의 단계를 역순으로 수행합니다.

#### <span id="page-23-0"></span>하드 드라이브 **Dell™ Vostro™ 3300** 서비스 설명서

경고**:** 컴퓨터 내부 작업을 시작하기 전에 컴퓨터와 함께 제공된 안전 정보를 읽어보십시오**.** 자세한 안전 모범 사례 정보는 **Regulatory Compliance(**규정 준수**)** 홈 페이지**(www.dell.com/regulatory\_compliance)**를 참조하십시오**.**

## 하드 드라이브 분리

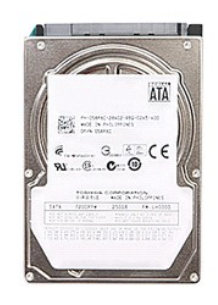

- 1. <u>컴퓨터 내부 작업을 시작하기 전에</u>의 절차를 따릅니다.<br>2. [배터리](file:///C:/data/systems/Vos3300/ko/SM/Battery.htm)를 분리합니다.
- 
- 3. <u>밑면 덮개</u>를 분리합니다.<br>4. 하드 드라이브 조립품을 컴퓨터에 고정시키는 나사를 분리합니다.
	-
- 5. 검정색 하드 드라이브 분리 탭을 위로 당기고 하드 드라이브 조립품을 들어 올려 컴퓨터에서 분리합니다.

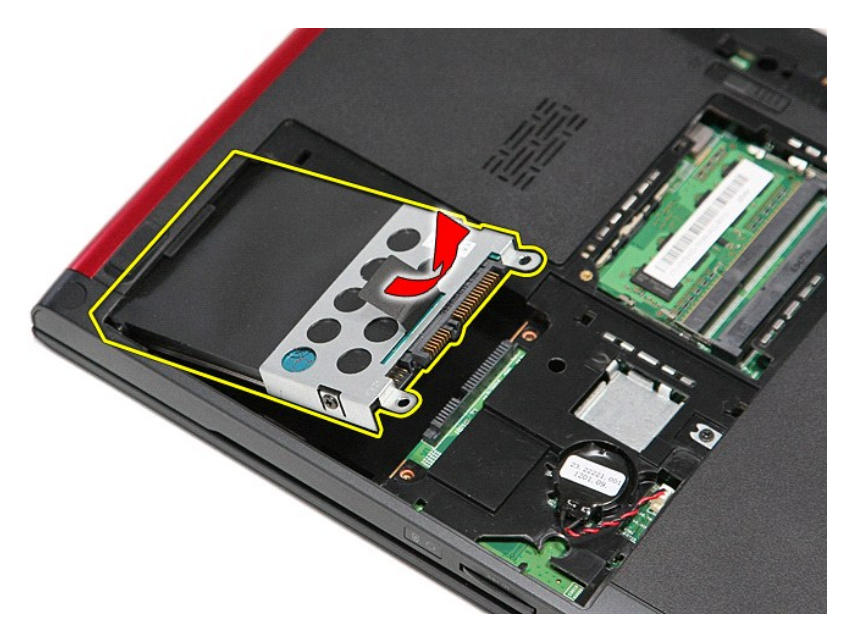

6. 하드 드라이브 브래킷을 하드 드라이브에 고정시키는 나사를 분리합니다.

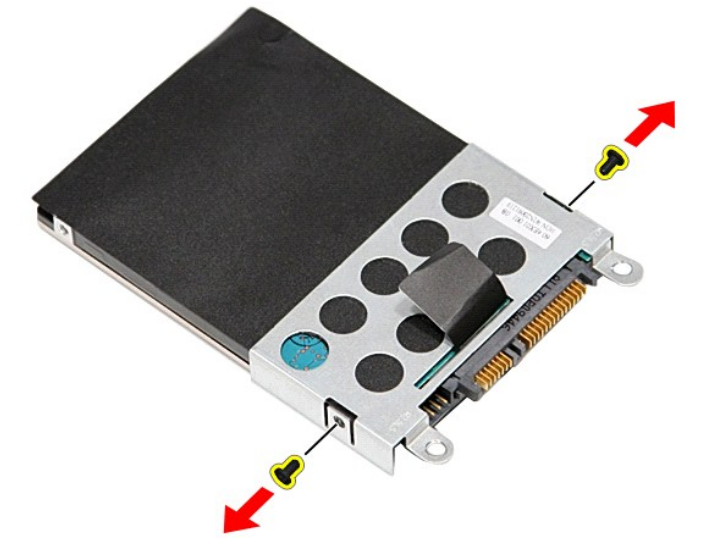

7. 하드 드라이브 조립품에서 하드 드라이브 어댑터를 분리합니다.

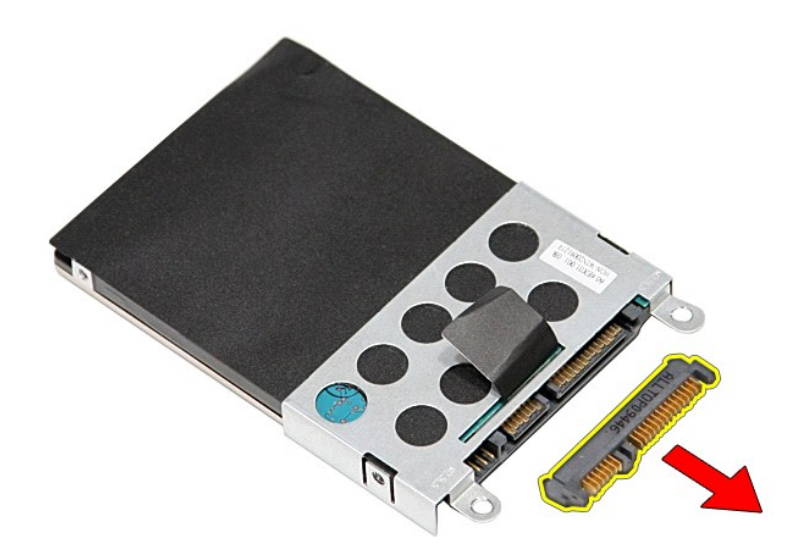

8. 하드 드라이브 브래킷을 들어 올려 하드 드라이브에서 분리합니다.

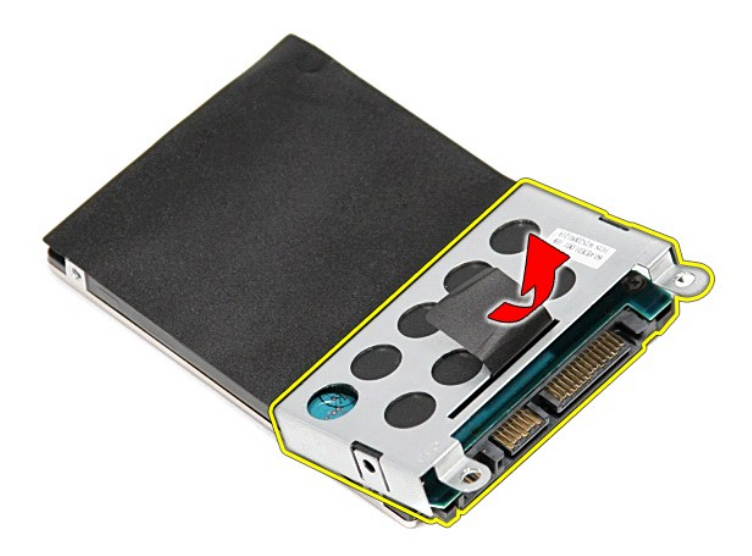

# 하드 드라이브 장착

하드 드라이브를 장착하려면 위의 단계를 역순으로 수행합니다.

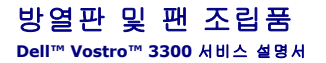

경고**:** 컴퓨터 내부 작업을 시작하기 전에 컴퓨터와 함께 제공된 안전 정보를 읽어보십시오**.** 자세한 안전 모범 사례 정보는 **Regulatory Compliance(**규정 준수**)** 홈 페이지**(www.dell.com/regulatory\_compliance)**를 참조하십시오**.**

### 방열판 및 팬 조립품 분리

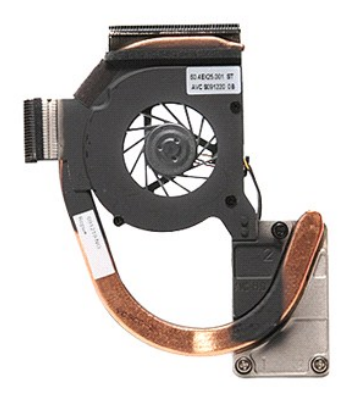

- 1. [컴퓨터 내부 작업을 시작하기 전에의](file:///C:/data/systems/Vos3300/ko/SM/work.htm#before) 절차를 따릅니다.
- 2. <u>밑면 덮개</u>를 분리합니다.<br>3. <u>[배터리](file:///C:/data/systems/Vos3300/ko/SM/Battery.htm)</u>를 분리합니다.<br>4. <u>하드 드라이브</u>를 분리합니다.
- 
- 
- 
- 
- 5. <u>광학 드라이브</u>를 분리합니다.<br>6. <u>무선 [LAN\(WLAN\)](file:///C:/data/systems/Vos3300/ko/SM/WLAN.htm) 카드</u>를 분리합니다.<br>7. <u>[키보드](file:///C:/data/systems/Vos3300/ko/SM/Keyboard.htm)를 분리합니다.</u><br>8. <u>무선 [WAN\(Wireless Wide Area NetworkN\)](file:///C:/data/systems/Vos3300/ko/SM/WWAN.htm) 카드</u>를 분리합니다.<br>9. <u>[손목 받침대](file:///C:/data/systems/Vos3300/ko/SM/Palmrest.htm)</u>를 분리합니다.<br>11. [시스템 보드](file:///C:/data/systems/Vos3300/ko/SM/Sys_Brd.htm)에서 팬 케이블을 분리합니다.
- 
- 
- 

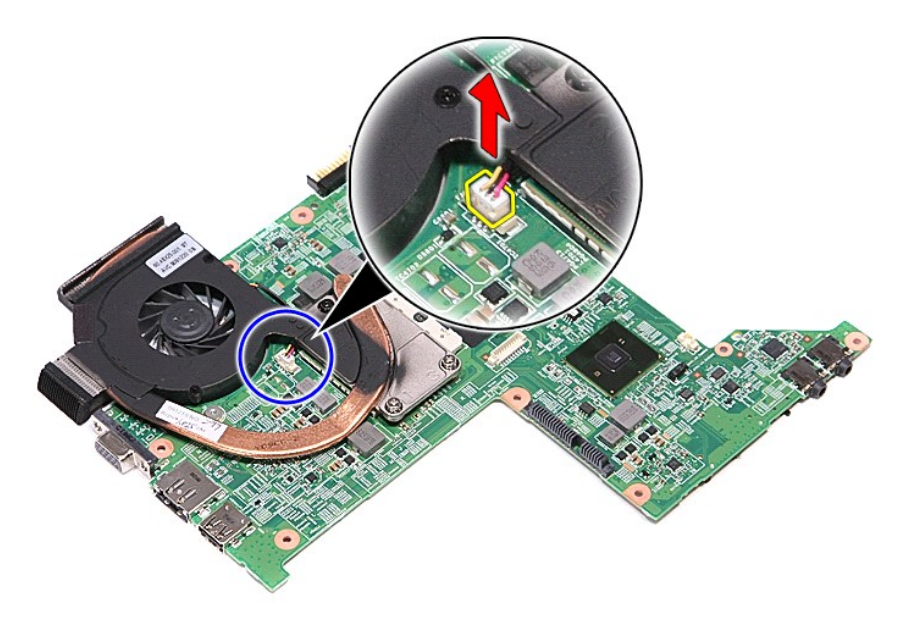

12. 방열판 및 팬 조립품을 시스템 보드에 고정시키는 나사를 분리합니다.

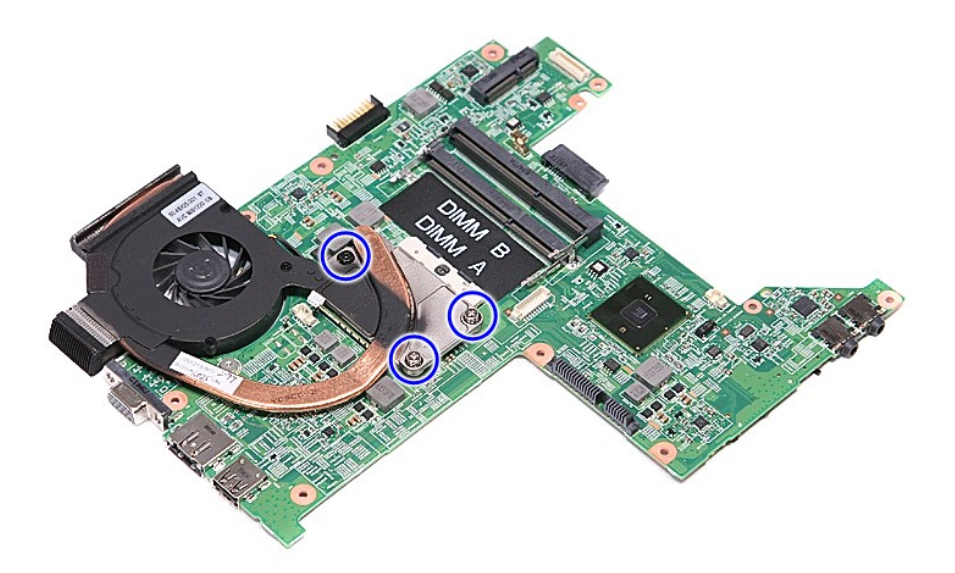

13. 방열판 및 팬 조립품을 들어 올려 시스템 보드에서 분리합니다.

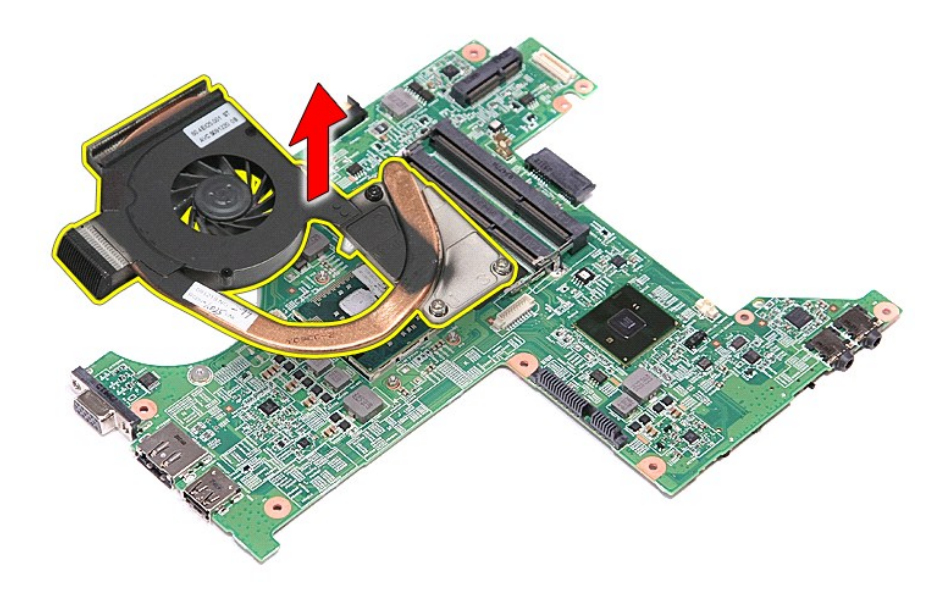

## 방열판 및 팬 조립품 장착

방열판 및 팬 조립품을 장착하려면 위의 단계를 역순으로 수행합니다.

#### **IO** 보드 **Dell™ Vostro™ 3300** 서비스 설명서

경고**:** 컴퓨터 내부 작업을 시작하기 전에 컴퓨터와 함께 제공된 안전 정보를 읽어보십시오**.** 자세한 안전 모범 사례 정보는 **Regulatory Compliance(**규정 준수**)** 홈 페이지**(www.dell.com/regulatory\_compliance)**를 참조하십시오**.**

### **IO** 보드 분리

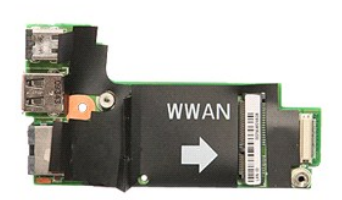

- 1. [컴퓨터 내부 작업을 시작하기 전에의](file:///C:/data/systems/Vos3300/ko/SM/work.htm#before) 절차를 따릅니다.
- 
- 
- 
- 
- 
- 2. [배터리](file:///C:/data/systems/Vos3300/ko/SM/Battery.htm)를 분리합니다.<br>3. <u>일면 덮개</u>를 분리합니다.<br>4. <u>하드 드라이브</u>를 분리합니다.<br>5. <u>광학 드라이브</u>를 분리합니다.<br>6. <u>무선 UAN(WUAN) 카드</u>를 분리합니다.<br>8. <u>무선 [WAN\(WWAN\)](file:///C:/data/systems/Vos3300/ko/SM/WWAN.htm) 카드</u>를 분리합니다.<br>9. <u>[손목 받침대](file:///C:/data/systems/Vos3300/ko/SM/Palmrest.htm)</u>를 분리합니다.<br>10. <u>[시스템 보드](file:///C:/data/systems/Vos3300/ko/SM/sys_brd.htm)를</u> 불러 올려 컴퓨터에서 분리합니다.<br>11. IO 보드를 들어 올려 컴퓨터에서 분리합니다.
- 
- 

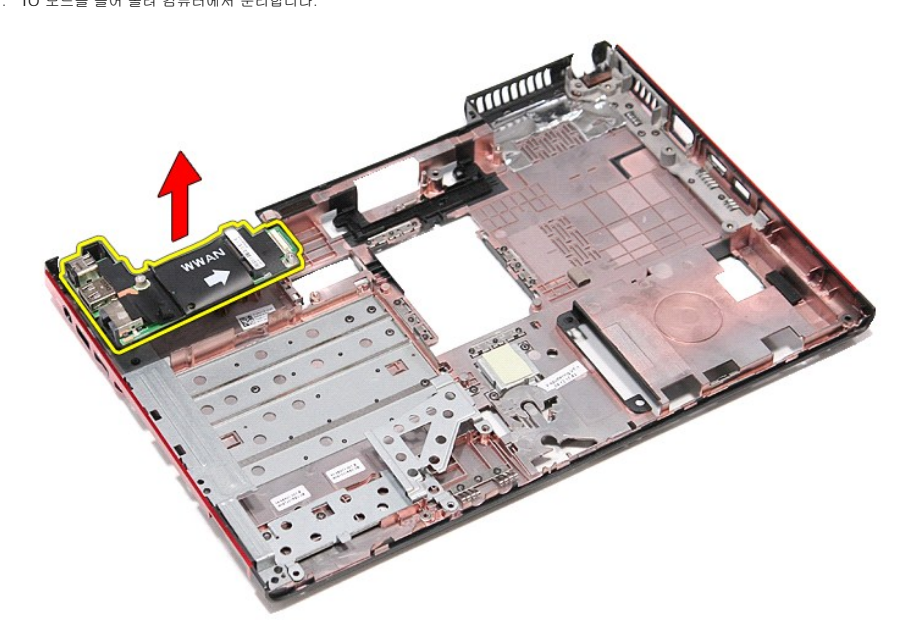

## **IO** 보드 장착

IO 보드를 장착하려면 위의 단계를 역순으로 수행합니다.

### <span id="page-29-0"></span>키보드 **Dell™ Vostro™ 3300** 서비스 설명서

경고**:** 컴퓨터 내부 작업을 시작하기 전에 컴퓨터와 함께 제공된 안전 정보를 읽어보십시오**.** 자세한 안전 모범 사례 정보는 **Regulatory Compliance(**규정 준수**)** 홈 페이지**(www.dell.com/regulatory\_compliance)**를 참조하십시오**.**

### 키보드 분리

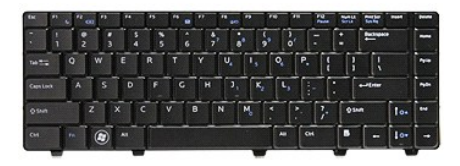

- 1. <u>컴퓨터 내부 작업을 시작하기 전에</u>의 절차를 따릅니다.<br>2. <u>[배터리](file:///C:/data/systems/Vos3300/ko/SM/Battery.htm)</u>를 분리합니다.<br>3. 오른쪽 면이 위를 향하도록 컴퓨터를 뒤집습니다.
- 
- 4. 작은 플라스틱 스크라이브를 사용하여, 분리 래치를 누르고 키보드를 들어 올려 분리합니다.

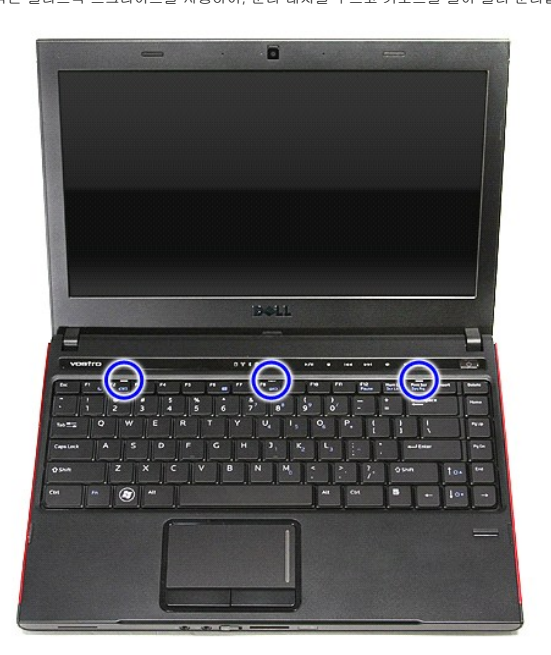

5. 키보드를 뒤집어서 손목 받침대에 놓습니다.

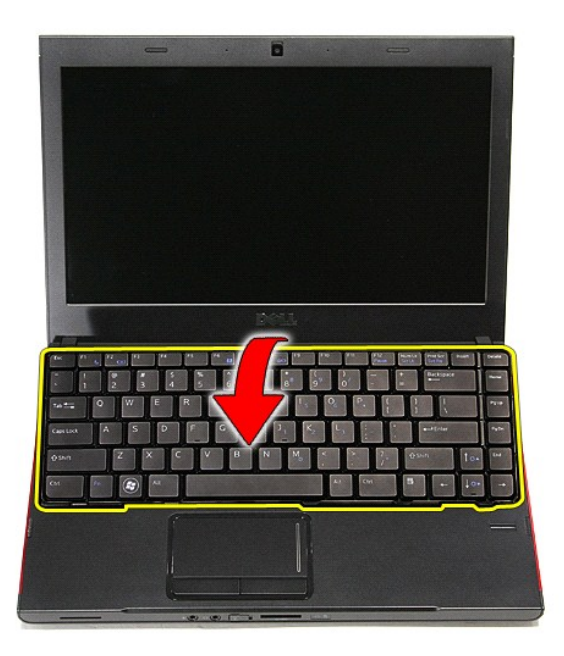

6. 클립을 조심스럽게 열어서 키보드 케이블을 분리합니다.

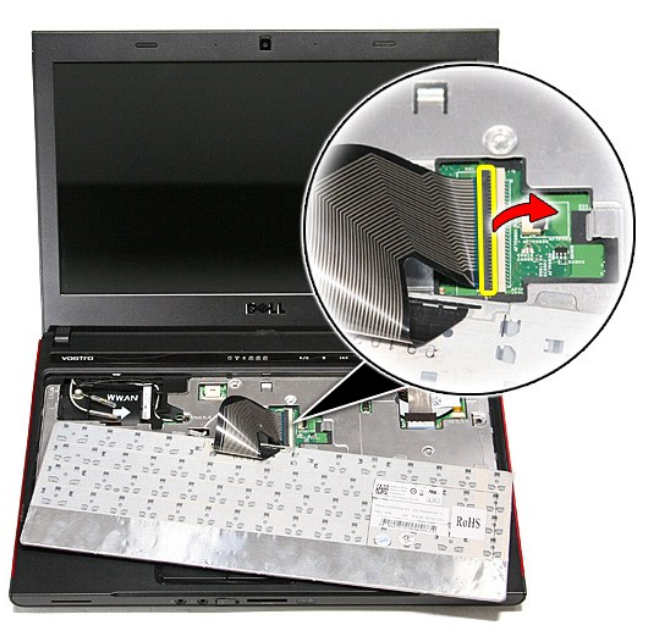

7. 키보드 케이블을 시스템 보드의 해당 커넥터에서 빼내고 컴퓨터에서 분리합니다.

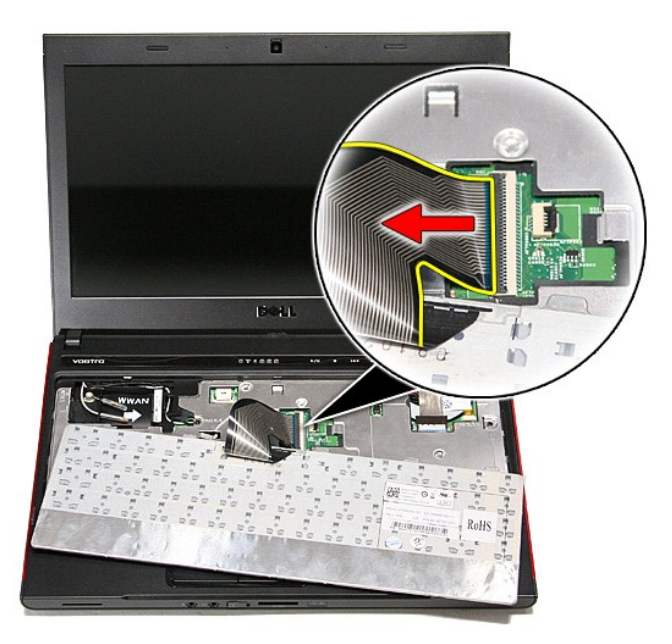

## 키보드 장착

키보드를 장착하려면 위의 단계를 역순으로 수행합니다.

#### <span id="page-32-0"></span>디스플레이 베젤 **Dell™ Vostro™ 3300** 서비스 설명서

경고**:** 컴퓨터 내부 작업을 시작하기 전에 컴퓨터와 함께 제공된 안전 정보를 읽어보십시오**.** 자세한 안전 모범 사례 정보는 **Regulatory Compliance(**규정 준수**)** 홈 페이지**(www.dell.com/regulatory\_compliance)**를 참조하십시오**.**

## 디스플레이 베젤 분리

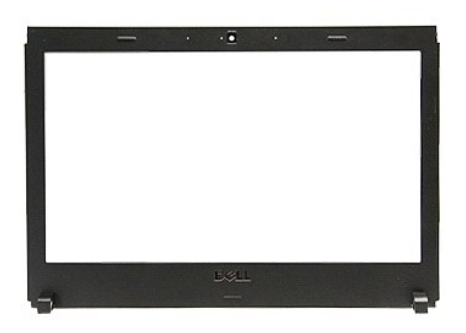

- 
- 
- 
- 
- 
- 
- 
- 
- 
- 1. <u>컴퓨터 내부 작업을 시작하기 전에</u>의 절차를 따릅니다.<br>2. <u>[배터리](file:///C:/data/systems/Vos3300/ko/SM/Battery.htm)를</u> 분리합니다.<br>3. <u>베터리를</u> 분리합니다.<br>4. <u>하드 드라이브</u>를 분리합니다.<br>5. <u>광학 드라이브</u>를 분리합니다.<br>7. <u>무선 [WAN \(WWAN\)](file:///C:/data/systems/Vos3300/ko/SM/WWAN.htm) 카드</u>를 분리합니다.<br>7. <u>무선 WAN (WWAN) 카드</u>를 분리합니다.<br>9. <u>손목 발침대</u>를 분리합니다.<br>9. <u>순목 발침대</u>를 분리합니다.<br>11. <u>플라스틱 </u>

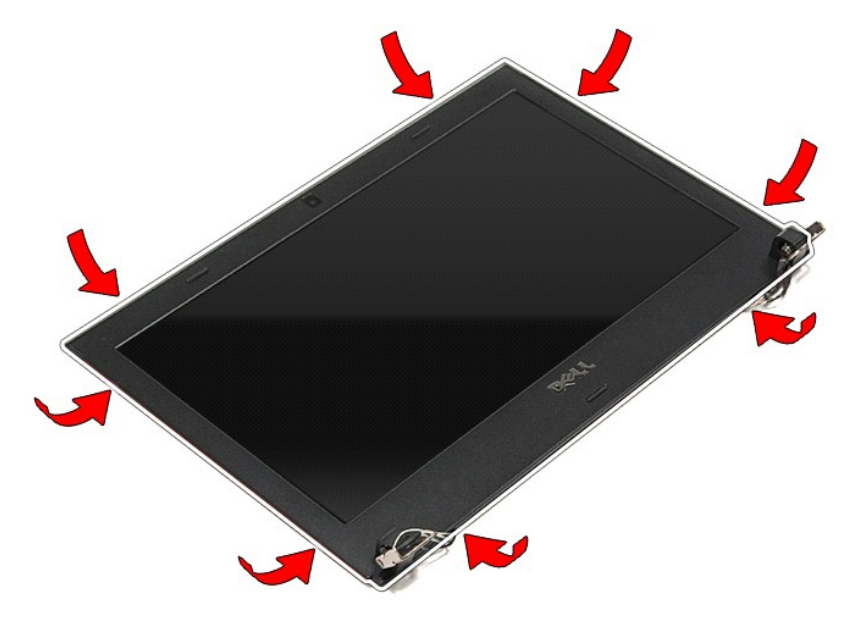

12. 디스플레이 베젤을 들어 올려 디스플레이 조립품에서 분리합니다.

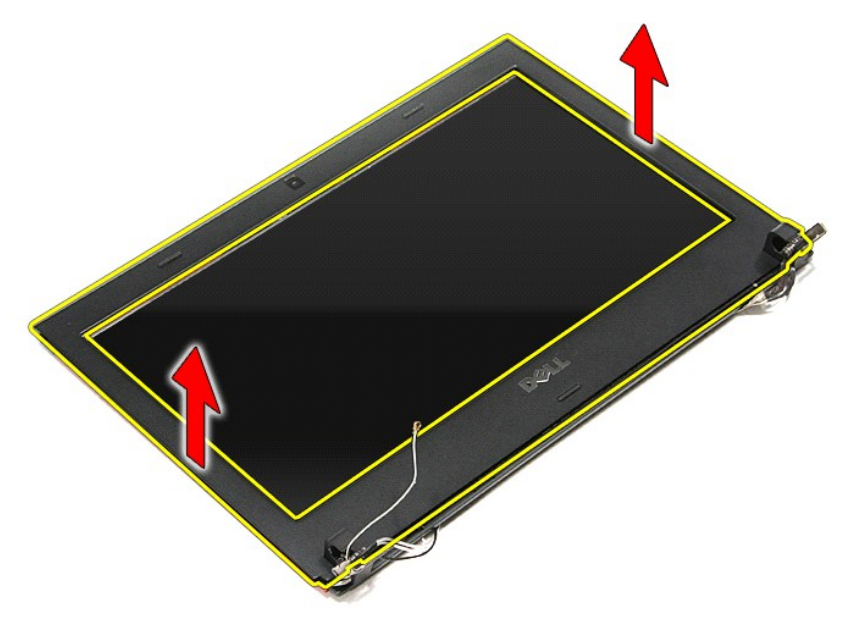

## 디스플레이 베젤 장착

디스플레이 베젤을 장착하려면 위의 단계를 역순으로 수행합니다.

#### 디스플레이 패널 **Dell™ Vostro™ 3300** 서비스 설명서

경고**:** 컴퓨터 내부 작업을 시작하기 전에 컴퓨터와 함께 제공된 안전 정보를 읽어보십시오**.** 자세한 안전 모범 사례 정보는 **Regulatory Compliance(**규정 준수**)** 홈 페이지**(www.dell.com/regulatory\_compliance)**를 참조하십시오**.**

## 디스플레이 패널 분리

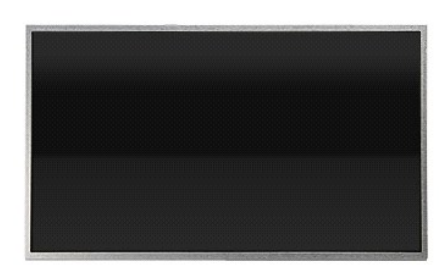

- 
- 
- 
- 
- 
- 
- 1. <u>컴퓨터 내부 작업을 시작하기 전에</u>의 절차를 따릅니다.<br>2. <u>[배터리](file:///C:/data/systems/Vos3300/ko/SM/Battery.htm)를</u> 분리합니다.<br>3. <u>배터리를</u> 분리합니다.<br>4. <u>하이드 덮개를</u> 분리합니다.<br>5. <u>광학 드라이브</u>를 분리합니다.<br>5. <u>공석 LAN(WUAN) 카드</u>를 분리합니다.<br>7. <u>무선 LAN(WUAN) 카드</u>를 분리합니다.<br>9. [손목 받침대](file:///C:/data/systems/Vos3300/ko/SM/Palmrest.htm)를 분리합니다.
- 
- 
- 

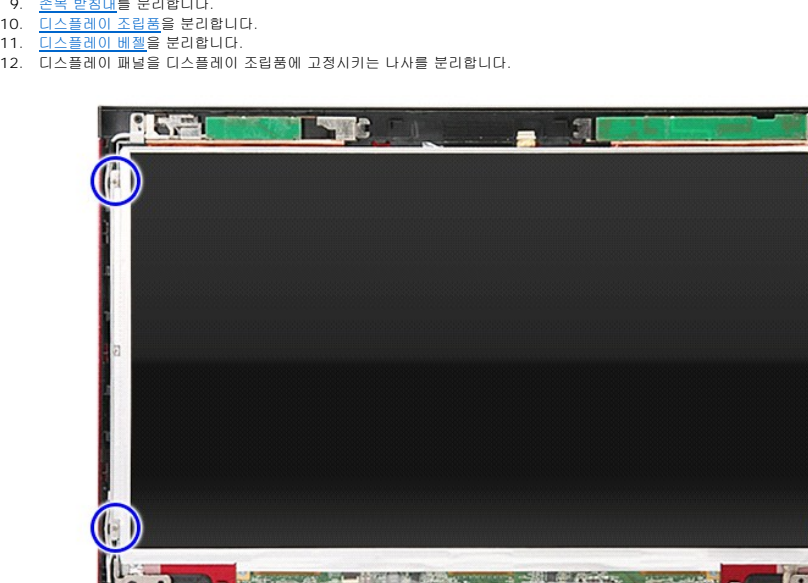

13. 디스플레이 조립품에서 디스플레이 패널을 조심스럽게 들어 올립니다.

Ï

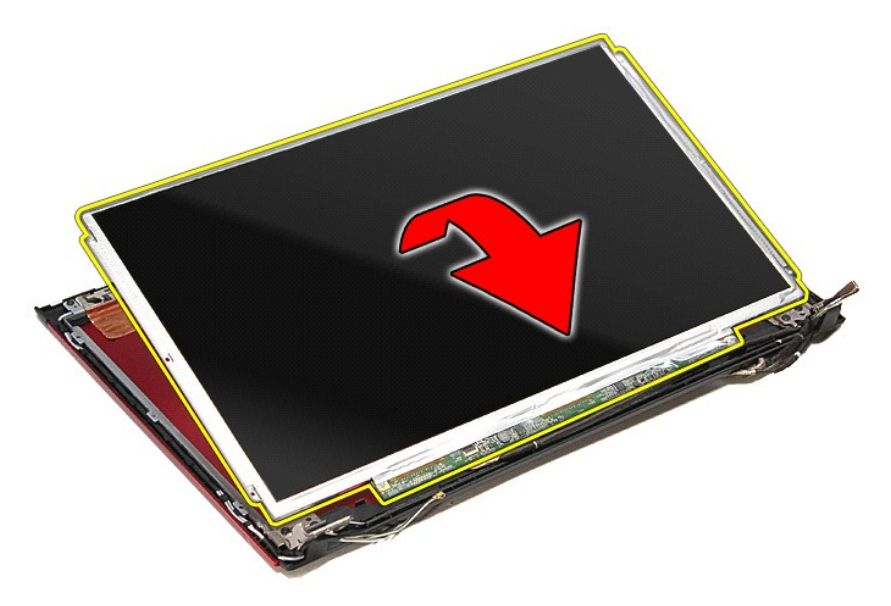

14. 디스플레이 케이블을 디스플레이 패널에 고정시키는 테이프를 제거합니다.

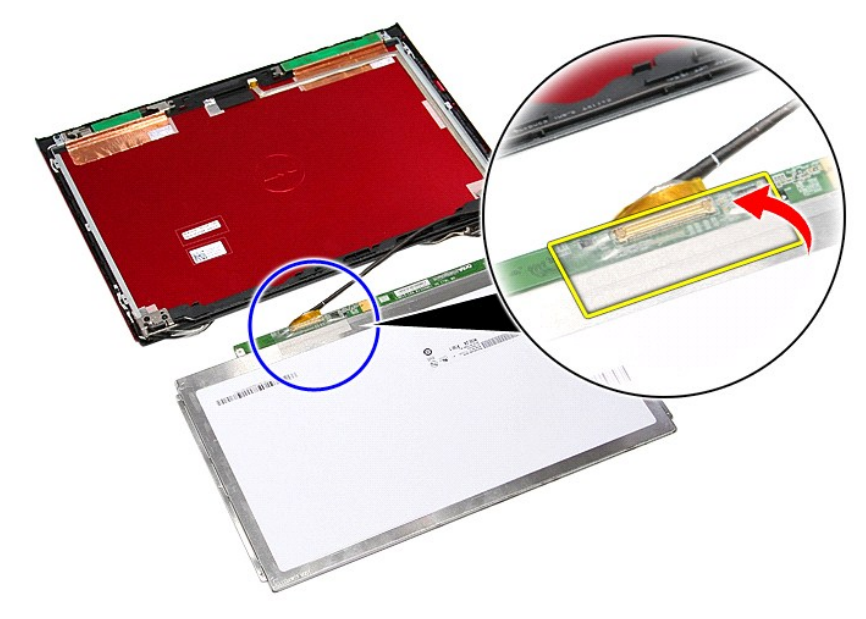

15. 패널의 해당 커넥터에서 디스플레이 패널 케이블을 분리합니다.
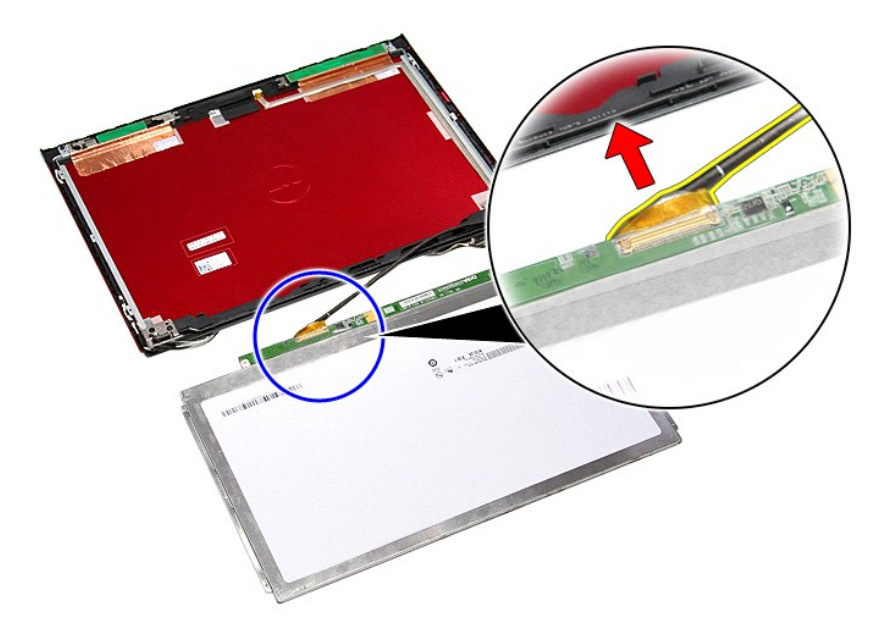

## 디스플레이 패널 장착

디스플레이 패널을 장착하려면 위의 단계를 역순으로 수행합니다.

#### <span id="page-37-0"></span>메모리 **Dell™ Vostro™ 3300** 서비스 설명서

경고**:** 컴퓨터 내부 작업을 시작하기 전에 컴퓨터와 함께 제공된 안전 정보를 읽어보십시오**.** 자세한 안전 모범 사례 정보는 **Regulatory Compliance(**규정 준수**)** 홈 페이지**(www.dell.com/regulatory\_compliance)**를 참조하십시오**.**

## 메모리 모듈 분리

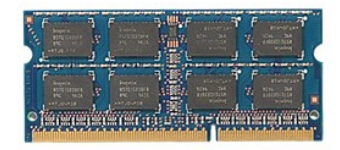

- 1. <u>컴퓨터 내부 작업을 시작하기 전에</u>의 절차를 따릅니다.<br>2. <u>[배터리](file:///C:/data/systems/Vos3300/ko/SM/Battery.htm)</u>를 분리합니다.<br>3. <u>멜면 덮개</u>를 분리합니다.<br>4. 메모리 고정 클립을 눌러 메모리 모듈을 분리합니다.
- 
- 

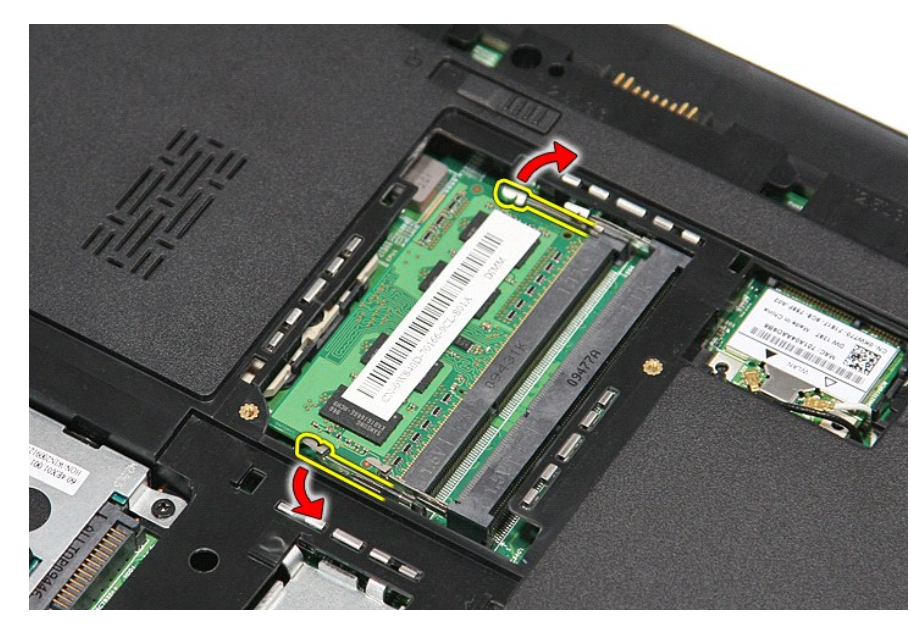

5. 분리된 메모리 모듈을 시스템 보드의 해당 커넥터에서 분리합니다.

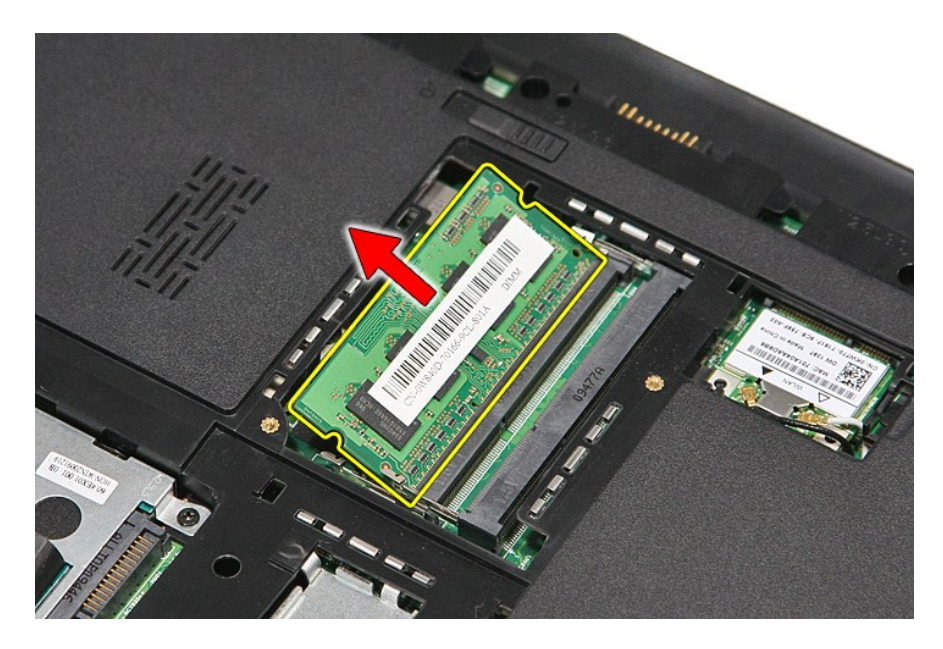

## 메모리 모듈 장착

메모리 모듈을 장착하려면 위의 단계를 역순으로 수행합니다.

## <span id="page-39-0"></span>메모리 카드 **Dell™ Vostro™ 3300** 서비스 설명서

경고**:** 컴퓨터 내부 작업을 시작하기 전에 컴퓨터와 함께 제공된 안전 정보를 읽어보십시오**.** 자세한 안전 모범 사례 정보는 **Regulatory Compliance(**규정 준수**)** 홈 페이지**(www.dell.com/regulatory\_compliance)**를 참조하십시오**.**

## 메모리 카드 분리

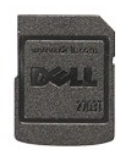

- 1. <u>컴퓨터 내부 작업을 시작하기 전에</u>의 절차를 따릅니다.<br>2. 메모리 카드를 눌러 컴퓨터에서 분리합니다.
- 

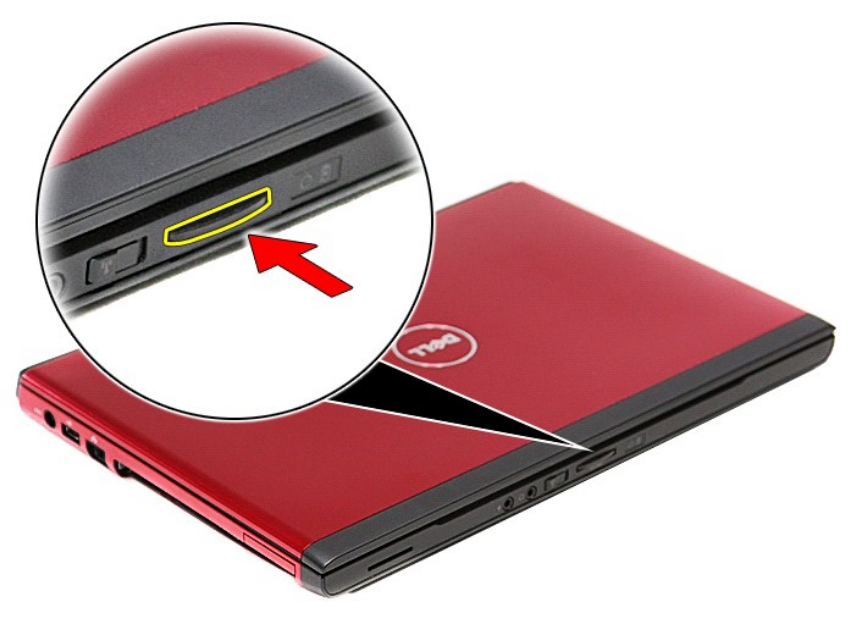

3. 분리된 메모리 카드를 밀어 컴퓨터로부터 꺼냅니다.

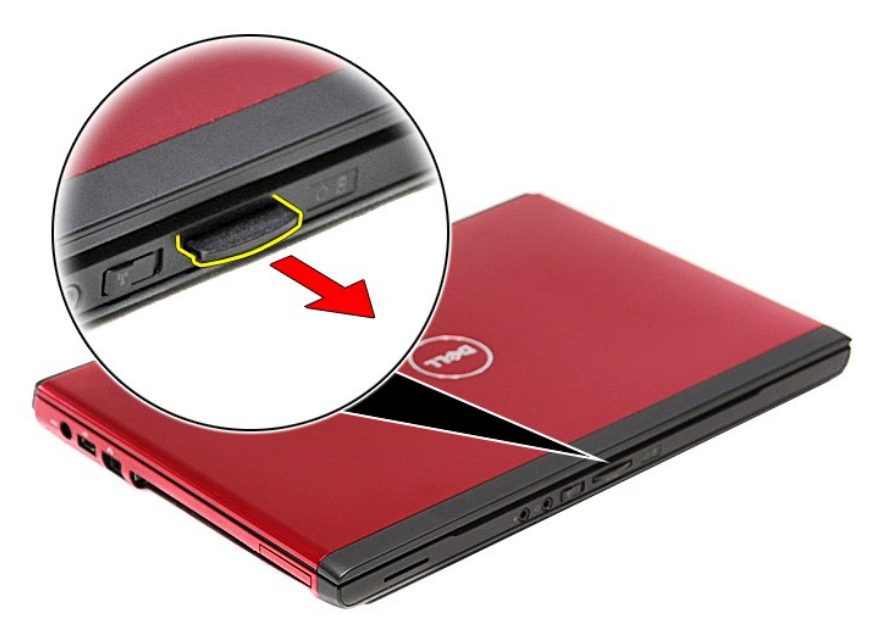

## 메모리 카드 장착

메모리 카드를 장착하려면 위의 단계를 역순으로 수행합니다.

#### <span id="page-41-0"></span>광학 드라이브 **Dell™ Vostro™ 3300** 서비스 설명서

경고**:** 컴퓨터 내부 작업을 시작하기 전에 컴퓨터와 함께 제공된 안전 정보를 읽어보십시오**.** 자세한 안전 모범 사례 정보는 **Regulatory Compliance(**규정 준수**)** 홈 페이지**(www.dell.com/regulatory\_compliance)**를 참조하십시오**.**

## 광학 드라이브 분리

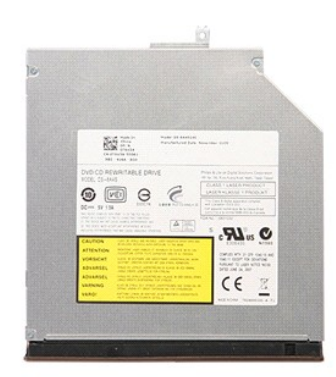

- 
- 
- 1. <u>컴퓨터 내부 작업을 시작하기 전에</u>의 절차를 따릅니다.<br>2. <u>[배터리](file:///C:/data/systems/Vos3300/ko/SM/Battery.htm)</u>를 분리합니다.<br>3. <u>밀면 덮래이브를 컴퓨터에 고정시키는 나사를 분리합니다.</u><br>4. 광학 드라이브를 컴퓨터에 고정시키는 나사를 분리합니다.

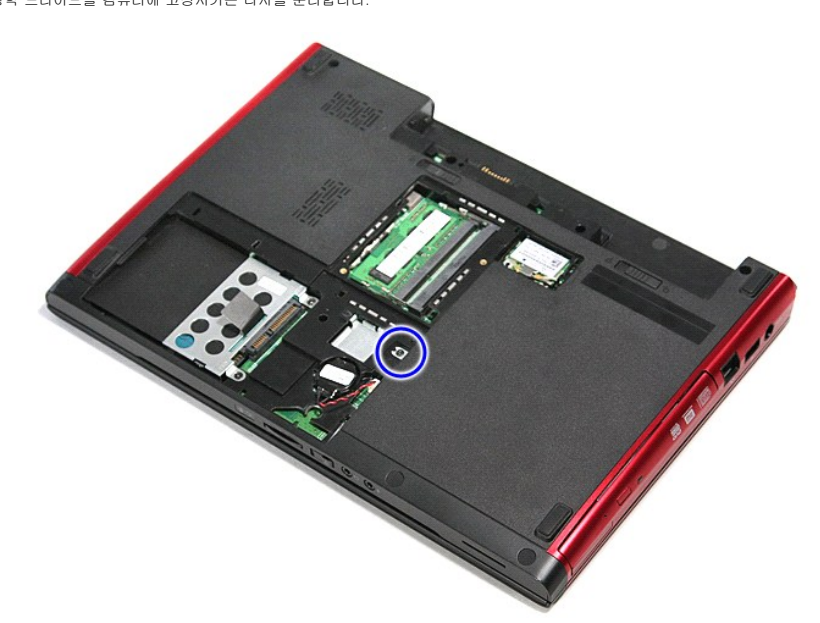

5. 드라이버를 사용하여 조심스럽게 광학 드라이브를 컴퓨터로부터 들어 올립니다.

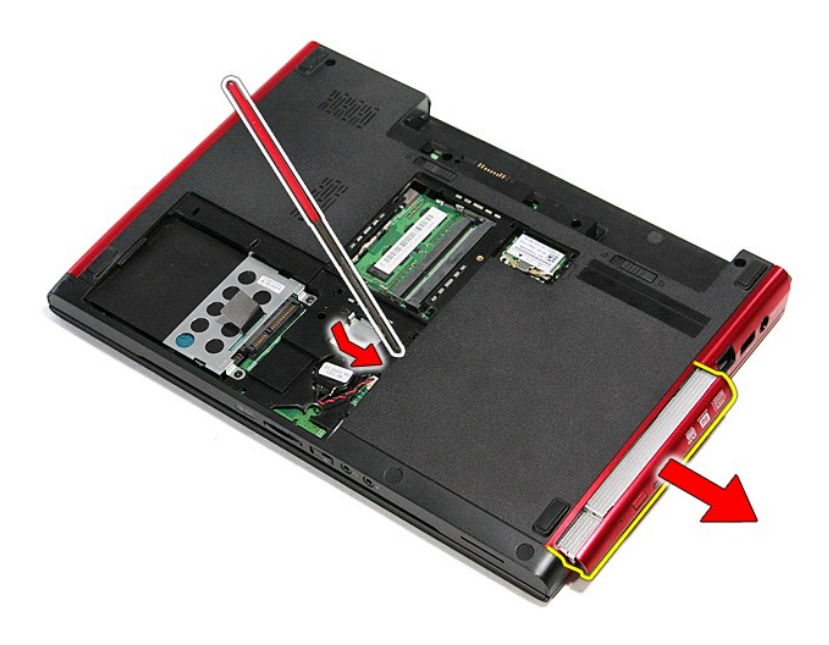

## 광학 드라이브 장착

광학 드라이브를 장착하려면 위의 단계를 역순으로 수행합니다.

#### <span id="page-43-0"></span>손목 받침대 **Dell™ Vostro™ 3300** 서비스 설명서

경고**:** 컴퓨터 내부 작업을 시작하기 전에 컴퓨터와 함께 제공된 안전 정보를 읽어보십시오**.** 자세한 안전 모범 사례 정보는 **Regulatory Compliance(**규정 준수**)** 홈 페이지**(www.dell.com/regulatory\_compliance)**를 참조하십시오**.**

## 손목 받침대 분리

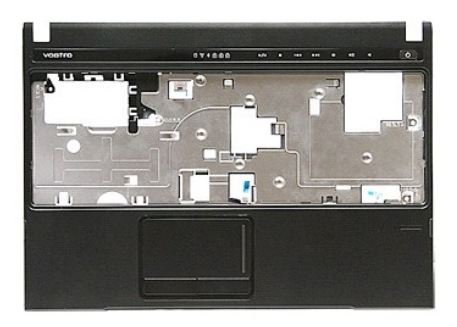

- 1. [컴퓨터 내부 작업을 시작하기 전에의](file:///C:/data/systems/Vos3300/ko/SM/work.htm#before) 절차를 따릅니다.
- 
- 
- 2. <u>[배터리](file:///C:/data/systems/Vos3300/ko/SM/Battery.htm)</u>를 분리합니다.<br>3. <u>밑면 덮개</u>를 분리합니다.<br>4. <u>하드 드라이브</u>를 분리합니다.<br>5. [광학 드라이브를](file:///C:/data/systems/Vos3300/ko/SM/ODD.htm) 분리합니다.
- 
- 
- 6. <u>무선 [LAN\(WLAN\)](file:///C:/data/systems/Vos3300/ko/SM/WLAN.htm) 카드</u>를 분리합니다.<br>7. <u>[키보드](file:///C:/data/systems/Vos3300/ko/SM/Keyboard.htm)</u>를 분리합니다.<br>8. <u>무선 [WAN\(WWAN\)](file:///C:/data/systems/Vos3300/ko/SM/WWAN.htm) 카드</u>를 분리합니다.<br>9. 컴퓨터 하단에 있는 고무 받침을 분리합니다.
- 

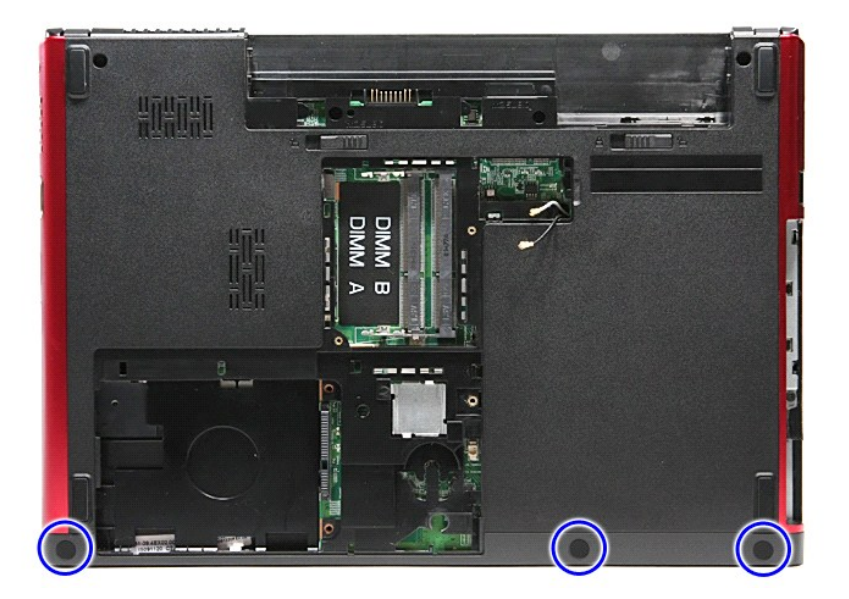

10. 손목 받침대를 컴퓨터 하단에 고정시키는 나사를 분리합니다.

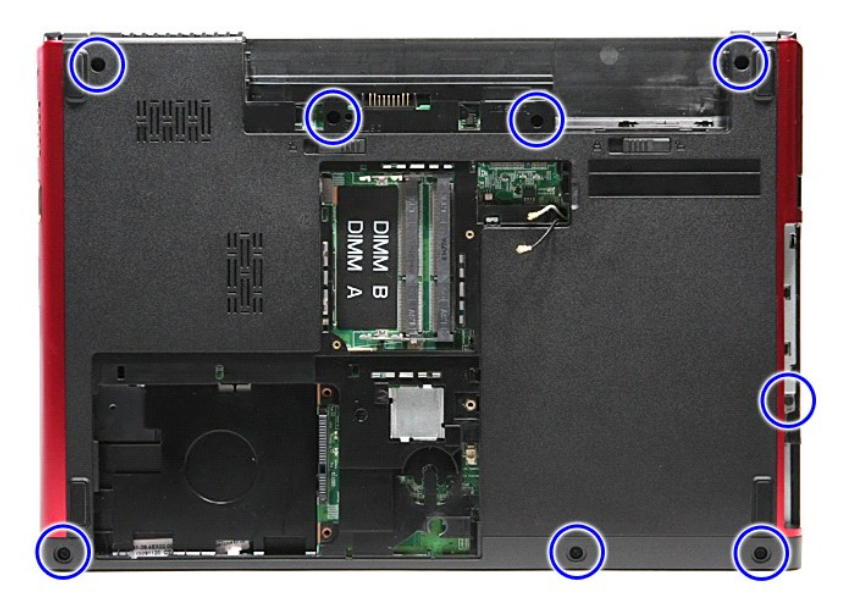

- 
- 11. 오른쪽 면이 위를 향하도록 컴퓨터를 뒤집습니다.<br>12. <u>[키보드](file:///C:/data/systems/Vos3300/ko/SM/Keyboard.htm)</u>를 분리합니다.<br>13. 컴퓨터의 라우팅 가이드에서 무선 LAN 케이블을 분리합니다.
- 

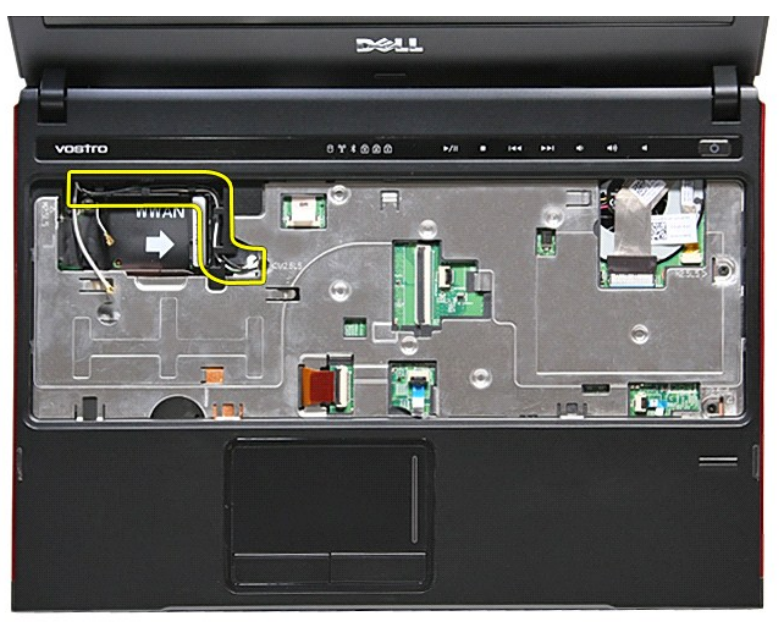

14. 매체 버튼 케이블을 시스템 보드에 고정시키는 클립을 엽니다.

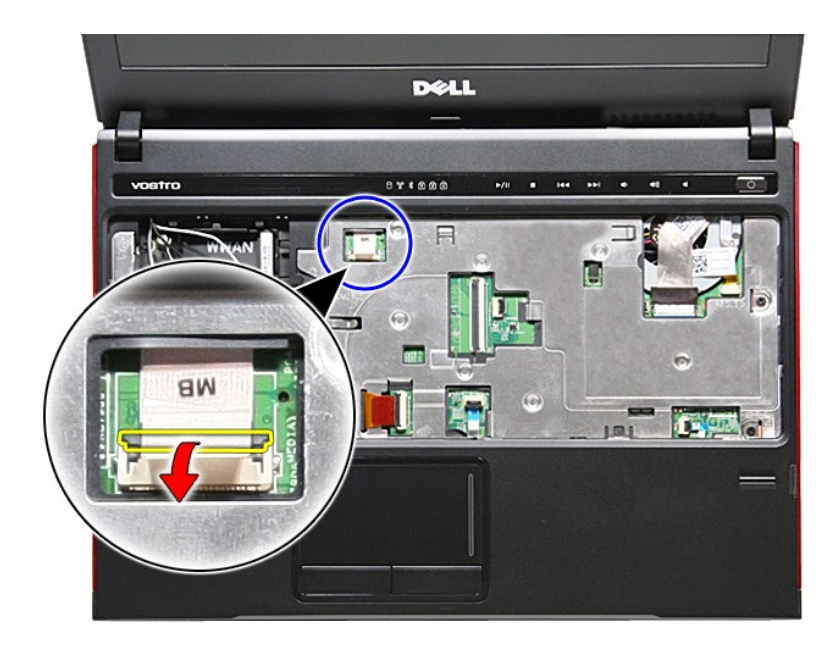

15. 시스템 보드의 해당 커넥터에서 미디어 버튼 케이블을 분리합니다.

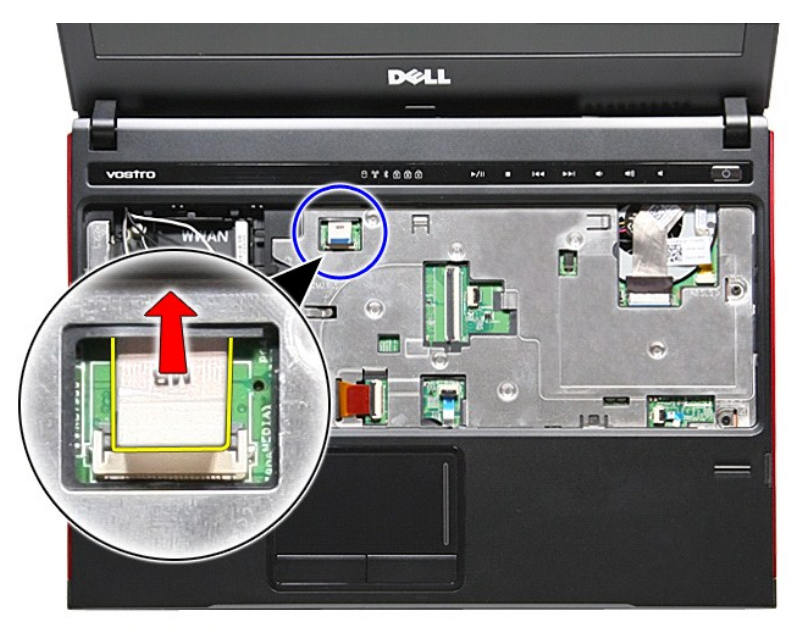

16. ExpressCard 데이터 케이블을 시스템 보드에 고정시키는 클립을 엽니다.

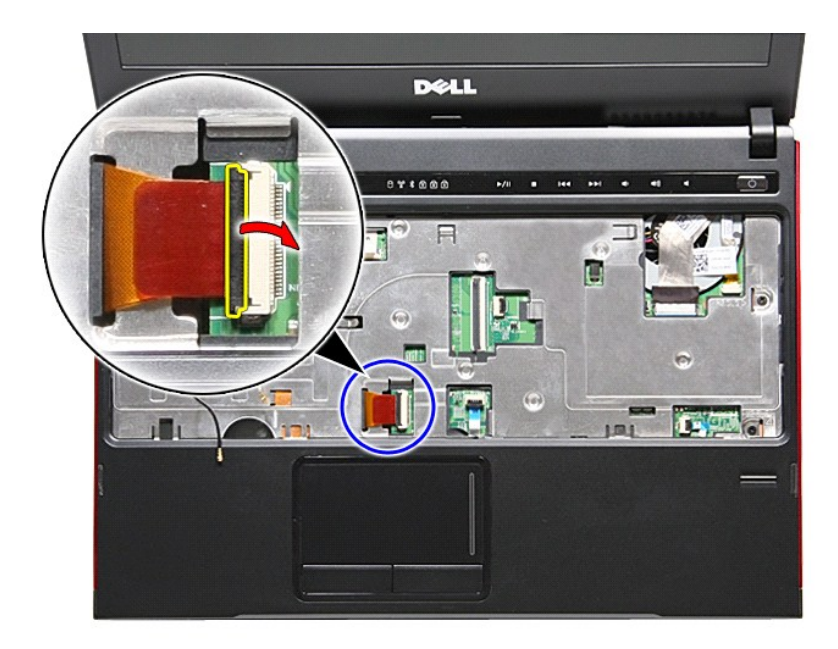

17. 시스템 보드의 해당 커넥터에서 ExpressCard 데이터 케이블을 분리합니다.

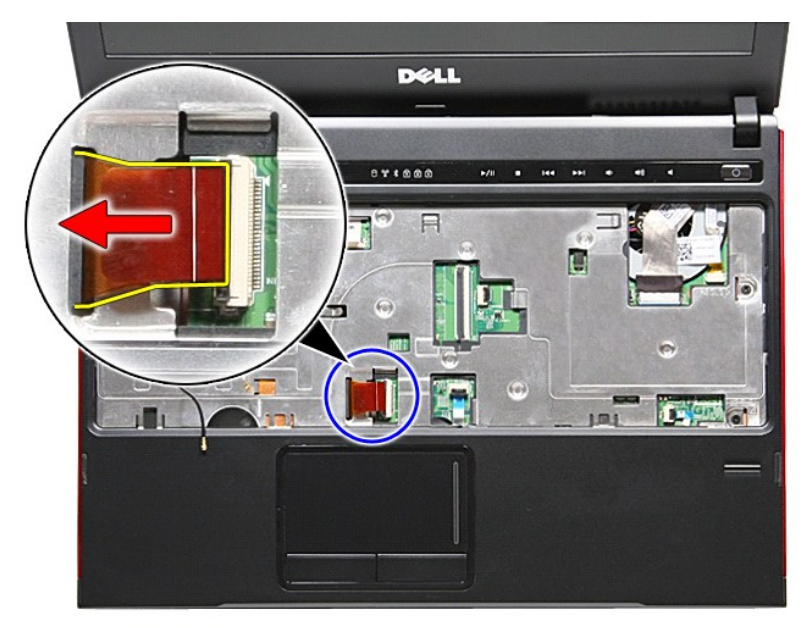

18. 터치패드 데이터 케이블을 시스템 보드에 고정시키는 클립을 엽니다.

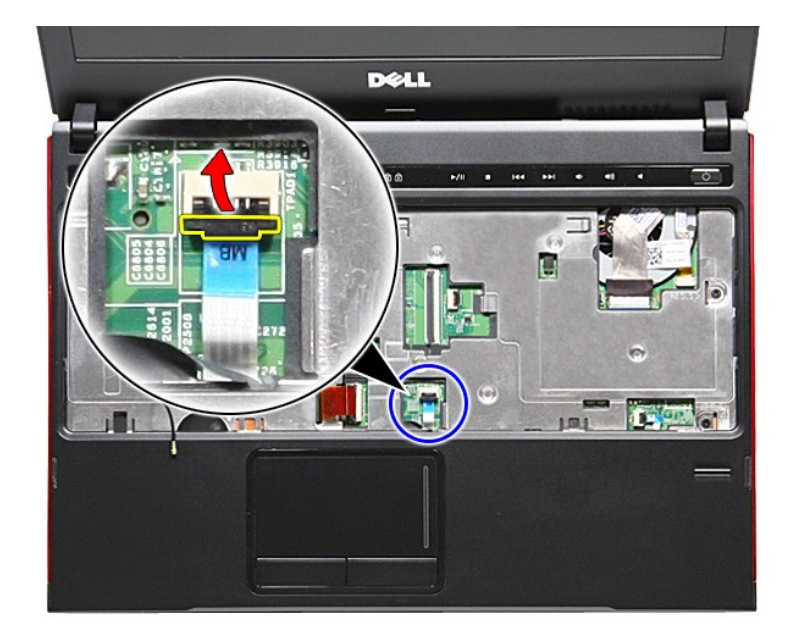

19. 터치패드 케이블을 시스템 보드의 해당 커넥터에서 분리합니다.

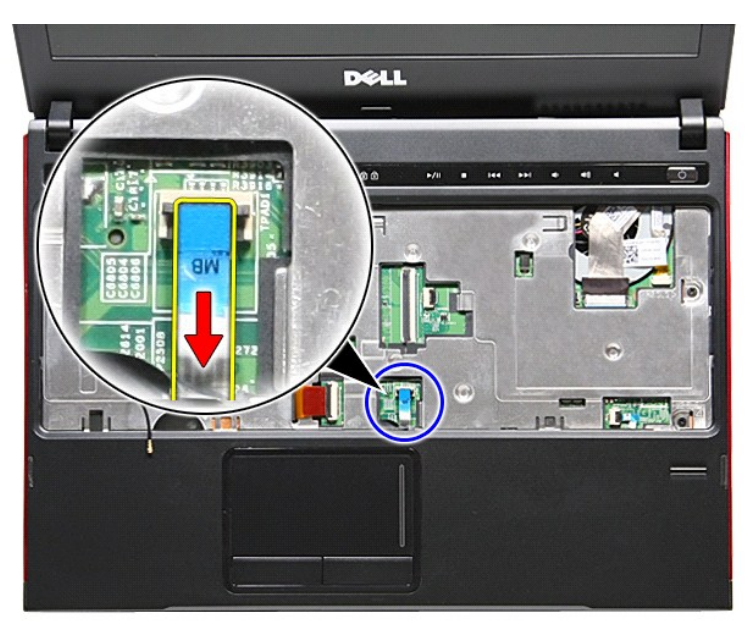

20. 지문 판독기 케이블을 시스템 보드에 고정시키는 클립을 엽니다.

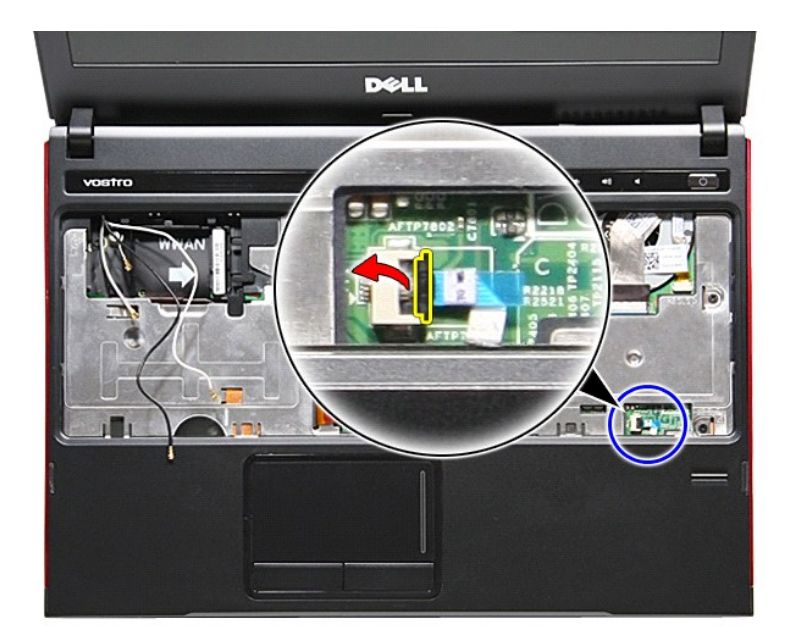

21. 시스템 보드의 해당 커넥터에서 지문 판독기 케이블을 분리합니다.

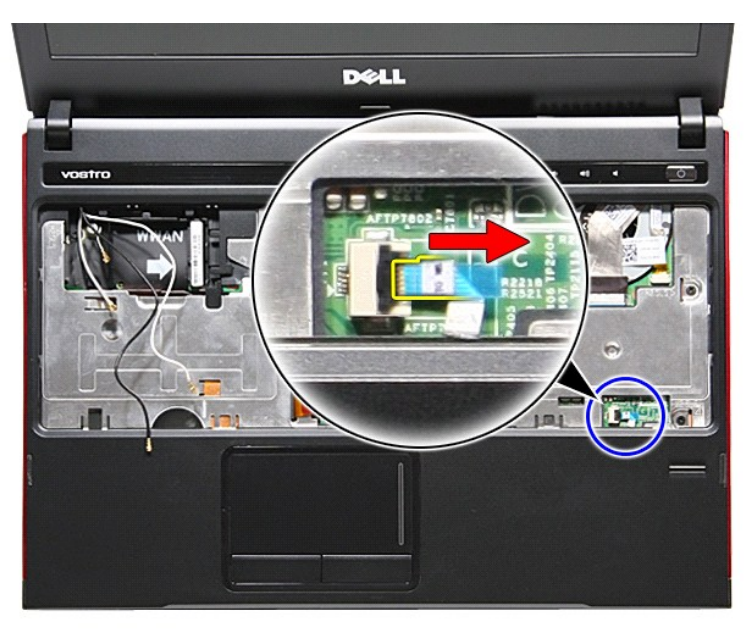

22. 손목 받침대를 컴퓨터 전면에 고정시키는 나사를 분리합니다.

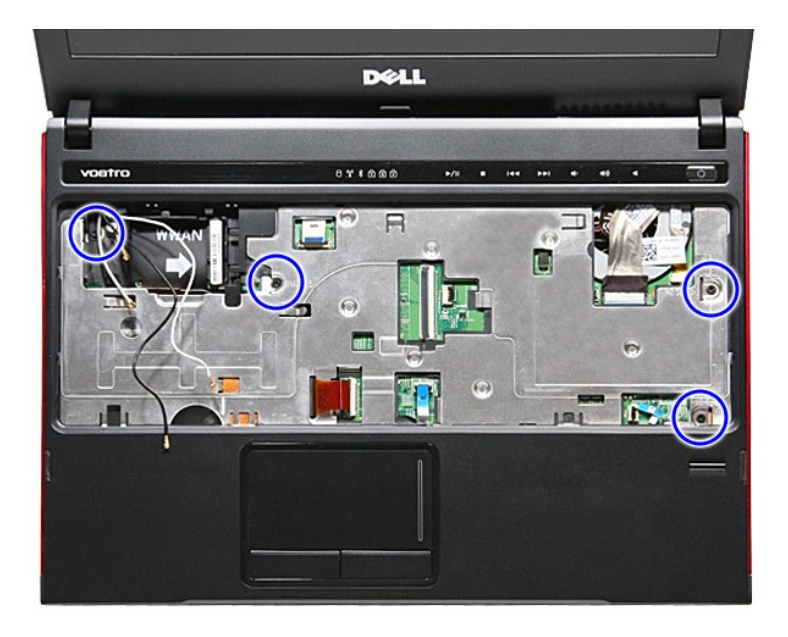

23. 손목 받침대 가장자리를 따라 손목 받침대를 살짝 들어 올려 분리합니다.

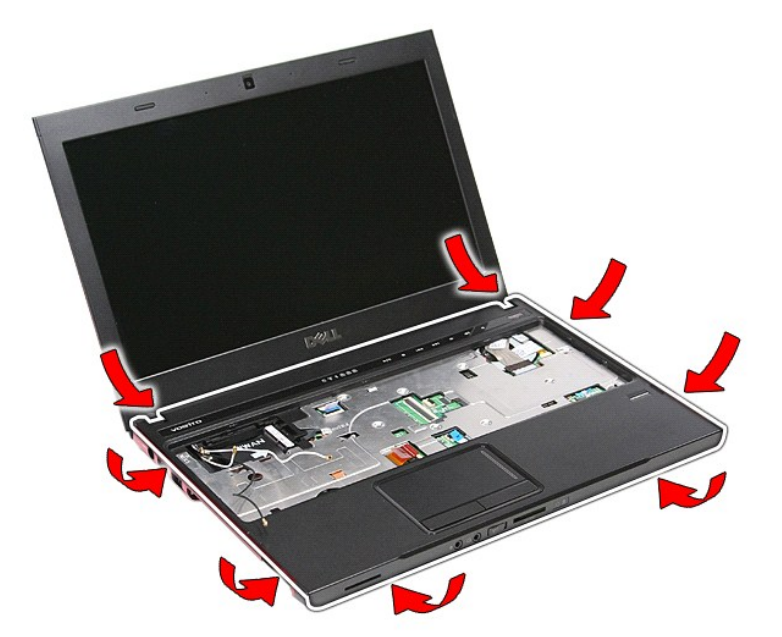

24. 손목 받침대를 들어 올려 컴퓨터에서 분리합니다.

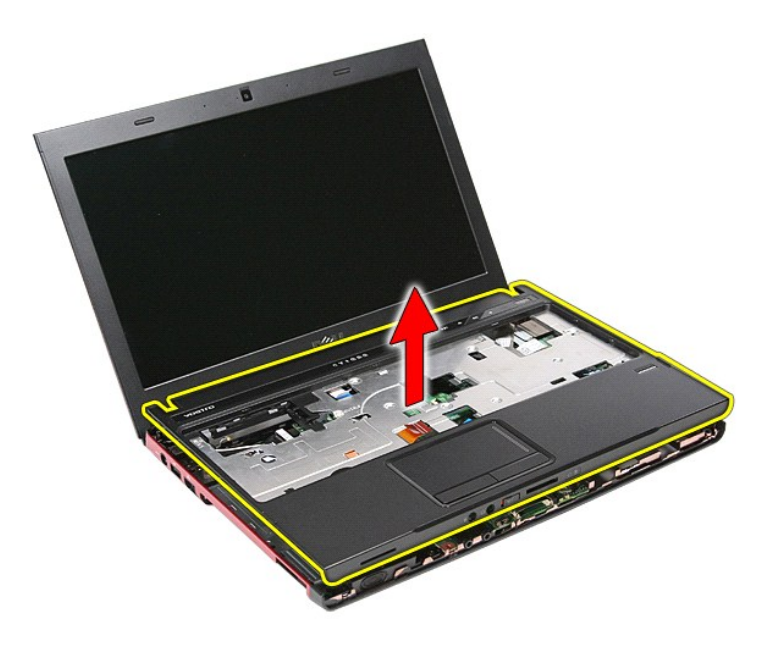

## 손목 받침대 장착

손목 받침대를 장착하려면 위의 단계를 역순으로 수행합니다.

## <span id="page-51-0"></span>부품 분리 및 장착 **Dell™ Vostro™ 3300** 서비스 설명서  $\bullet$  [배터리](file:///C:/data/systems/Vos3300/ko/SM/Battery.htm) **[ExpressCard](file:///C:/data/systems/Vos3300/ko/SM/Ex_Card.htm)**  [밑면 덮개](file:///C:/data/systems/Vos3300/ko/SM/base_cover.htm)  $\bullet$  <u>[하드 드라이브](file:///C:/data/systems/Vos3300/ko/SM/HDD.htm)</u>

- [코인 셀 배터리](file:///C:/data/systems/Vos3300/ko/SM/Coin_Battery.htm)
- $\bullet$  [키보드](file:///C:/data/systems/Vos3300/ko/SM/Keyboard.htm)
- [손목 받침대](file:///C:/data/systems/Vos3300/ko/SM/Palmrest.htm)
- [Bluetooth](file:///C:/data/systems/Vos3300/ko/SM/Bluetooth.htm) 카드
- $\bullet$  [스피커](file:///C:/data/systems/Vos3300/ko/SM/Speaker.htm)
- $\bigcirc$  [디스플레이 베젤](file:///C:/data/systems/Vos3300/ko/SM/LCD_Bezel.htm)
- **[카메라](file:///C:/data/systems/Vos3300/ko/SM/Camera.htm)**
- $9.8<sup>8</sup>$
- $010E$
- 
- <u>[메모리 카드](file:///C:/data/systems/Vos3300/ko/SM/MemoryCard.htm)</u>
- SIM([가입자 식별 모듈](file:///C:/data/systems/Vos3300/ko/SM/SIM.htm)) 카드
- [메모리](file:///C:/data/systems/Vos3300/ko/SM/Memory.htm)
- <u>[광학 드라이브](file:///C:/data/systems/Vos3300/ko/SM/ODD.htm)</u>
- 무선 [LAN\(WLAN\)](file:///C:/data/systems/Vos3300/ko/SM/WLAN.htm) 카드
- 무선 [WAN\(WWAN\)](file:///C:/data/systems/Vos3300/ko/SM/WWAN.htm) 카드
- **[전원 버튼 보드](file:///C:/data/systems/Vos3300/ko/SM/PwrBtn.htm)**
- $\bullet$  [디스플레이 조립품](file:///C:/data/systems/Vos3300/ko/SM/Display.htm)
- <u>[디스플레이 패널](file:///C:/data/systems/Vos3300/ko/SM/LCD_pnl.htm)</u>
- [ExpressCard](file:///C:/data/systems/Vos3300/ko/SM/ExCard_cage.htm) 케이지
- $\bullet$  [프로세서](file:///C:/data/systems/Vos3300/ko/SM/processor.htm)
- $\bullet$  [시스템 보드](file:///C:/data/systems/Vos3300/ko/SM/Sys_brd.htm)

#### <span id="page-52-0"></span>프로세서 **Dell™ Vostro™ 3300** 서비스 설명서

경고**:** 컴퓨터 내부 작업을 시작하기 전에 컴퓨터와 함께 제공된 안전 정보를 읽어보십시오**.** 자세한 안전 모범 사례 정보는 **Regulatory Compliance(**규정 준수**)** 홈 페이지**(www.dell.com/regulatory\_compliance)**를 참조하십시오**.**

## 프로세서 분리

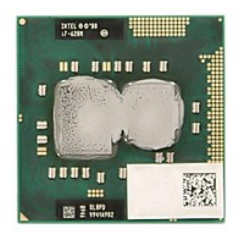

- 1. [컴퓨터 내부 작업을 시작하기 전에의](file:///C:/data/systems/Vos3300/ko/SM/work.htm#before) 절차를 따릅니다.
- 
- 
- 2. <u>[배터리](file:///C:/data/systems/Vos3300/ko/SM/Battery.htm)</u>를 분리합니다.<br>3. <u>밑면 덮개</u>를 분리합니다.<br>4. <u>하드 드라이브</u>를 분리합니다.<br>5. [광학 드라이브를](file:///C:/data/systems/Vos3300/ko/SM/ODD.htm) 분리합니다.
- 
- 
- 6. <u>무선 [LAN\(WLAN\)](file:///C:/data/systems/Vos3300/ko/SM/WLAN.htm) 카드</u>를 분리합니다.<br>7. <u>[키보드](file:///C:/data/systems/Vos3300/ko/SM/Keyboard.htm)</u>를 분리합니다.<br>8. <u>무선 [WAN\(WWAN\)](file:///C:/data/systems/Vos3300/ko/SM/WWAN.htm) 카드</u>를 분리합니다.
- 9. [손목 받침대](file:///C:/data/systems/Vos3300/ko/SM/Palmrest.htm)를 분리합니다.
- 10. <u>[시스템 보드](file:///C:/data/systems/Vos3300/ko/SM/sys_brd.htm)</u>를 분리합니다.<br>11. [방열판과 팬 조립품](file:///C:/data/systems/Vos3300/ko/SM/Heatsink.htm)을 분리합니다.
- 
- 12. 일자 드라이버를 사용해서 캠 나사를 시계 반대 방향으로 돌려 시스템 보드의 소켓에서 프로세서를 분리합니다.

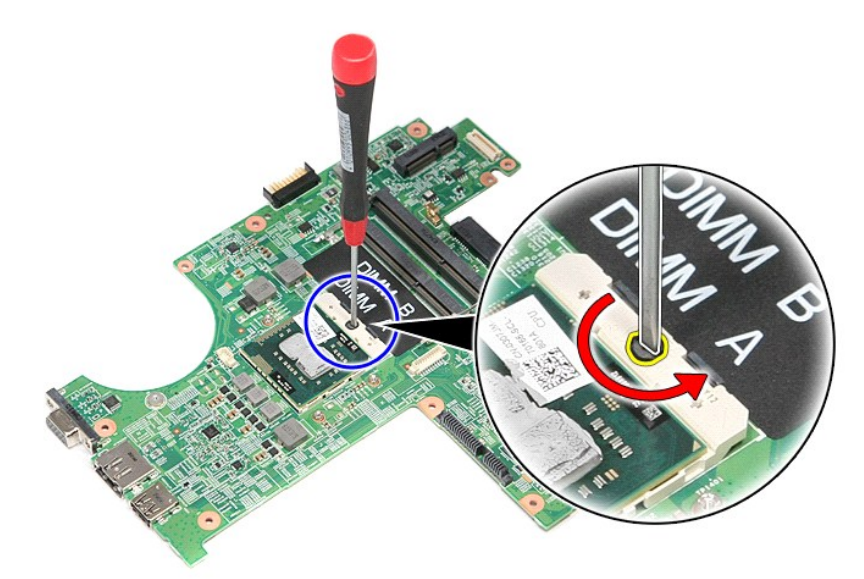

13. 프로세서를 들어 올려 시스템 보드에서 분리합니다.

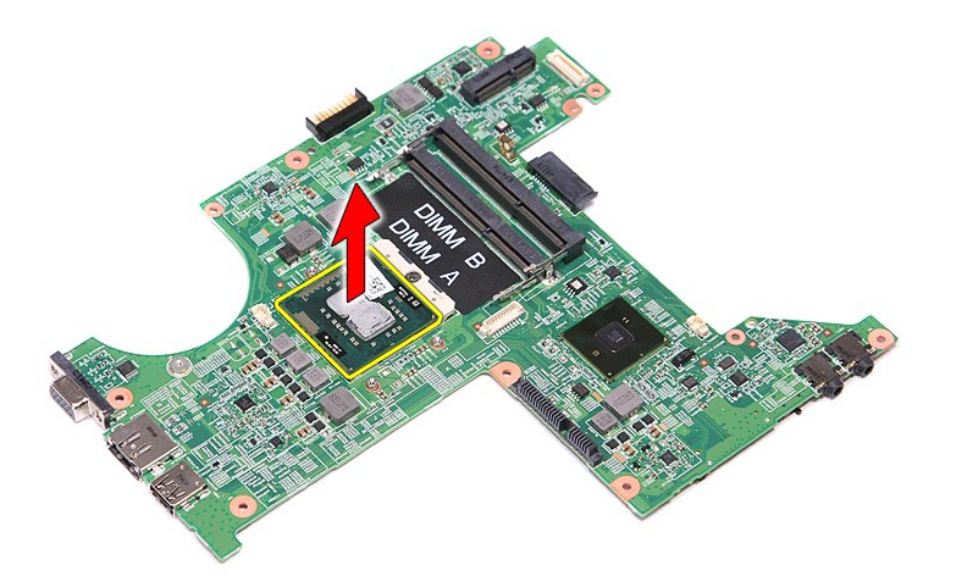

## 프로세서 장착

# 주의**:** 프로세서를 장착하는 동안**,** 캠 잠금이 완전히 열려 있는지 확인한 후에 프로세서 모듈을 장착하십시오**.** 프로세서 모듈이 올바르게 장착되지 않으면 연결이 끊 어지거나 마이크로프로세서와 **ZIF** 소켓이 영구적으로 손상될 수 있습니다**.**

프로세서를 장착하려면 위의 단계를 역순으로 수행합니다.

#### <span id="page-54-0"></span>전원 버튼 보드 **Dell™ Vostro™ 3300** 서비스 설명서

경고**:** 컴퓨터 내부 작업을 시작하기 전에 컴퓨터와 함께 제공된 안전 정보를 읽어보십시오**.** 자세한 안전 모범 사례 정보는 **Regulatory Compliance(**규정 준수**)** 홈 페이지**(www.dell.com/regulatory\_compliance)**를 참조하십시오**.**

## 전원 버튼 보드 분리

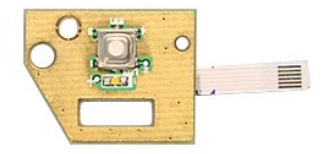

- 1. <u>컴퓨터 내부 작업을 시작하기 전에</u>의 절차를 따릅니다.<br>2. <u>[배터리](file:///C:/data/systems/Vos3300/ko/SM/Battery.htm)를</u> 분리합니다.<br>3. <u>필면 덮개를</u> 분리합니다.<br>4. <u>하드 드라이브</u>를 분리합니다.<br>5. <u>광학 드라이브</u>를 분리합니다.<br>5. <u>광학 드라이브</u>를 분리합니다.<br>7. <u>무선 [WAN\(WWAN\)](file:///C:/data/systems/Vos3300/ko/SM/WWAN.htm) 카드</u>를 분리합니다.<br>8. <u>무선 WAN(WWAN) 카드</u>를 분리합니다.<br>8. <u>우선 WAN(WWAN) 카드</u>를 분리합니다.
- 
- 
- 
- 
- 
- 
- 
- 

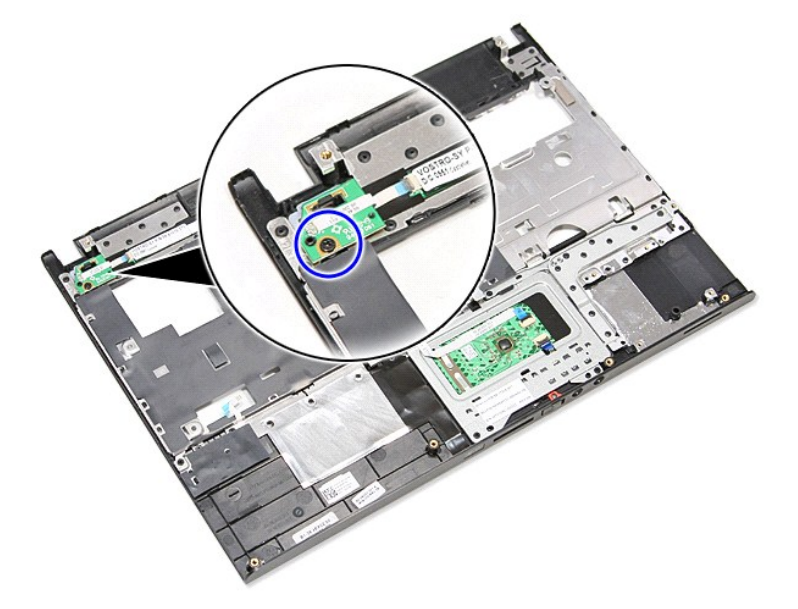

11. 전원 버튼 케이블을 전원 버튼 보드에 고정시키는 클립을 열고 시스템 보드의 커넥터에서 케이블을 분리합니다.

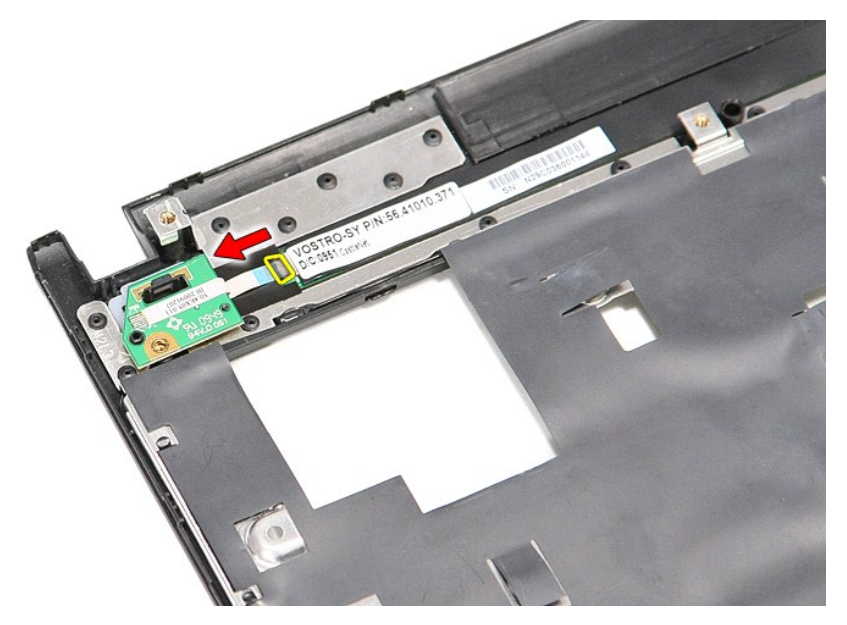

12. 전원 버튼 보드를 들어 올려 컴퓨터에서 분리합니다.

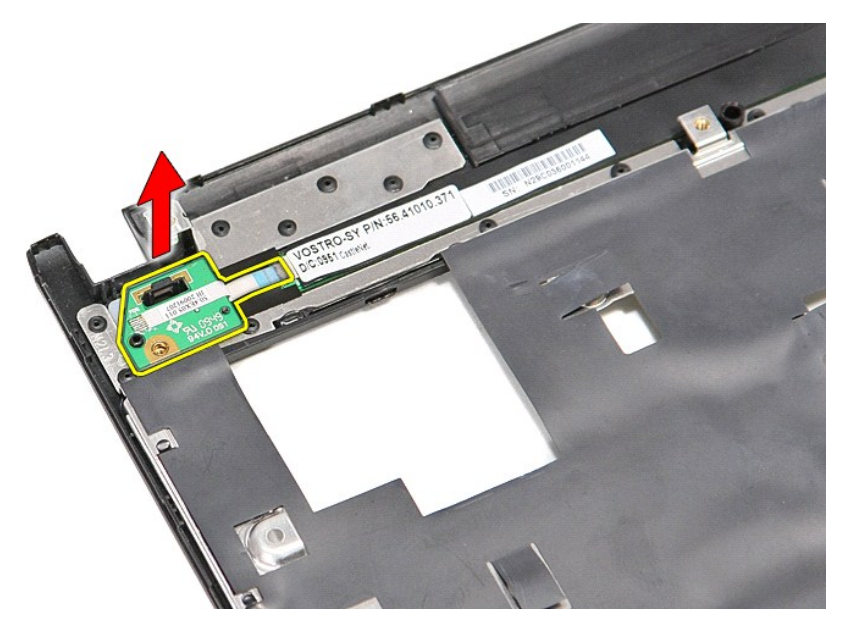

# 전원 버튼 보드 장착

전원 버튼 보드를 장착하려면 위의 단계를 역순으로 수행합니다.

# <span id="page-56-0"></span>**SIM(**가입자 식별 모듈**)** 카드

**Dell™ Vostro™ 3300** 서비스 설명서

경고**:** 컴퓨터 내부 작업을 시작하기 전에 컴퓨터와 함께 제공된 안전 정보를 읽어보십시오**.** 자세한 안전 모범 사례 정보는 **Regulatory Compliance(**규정 준수**)** 홈 페이지**(www.dell.com/regulatory\_compliance)**를 참조하십시오**.**

## **SIM** 카드 분리

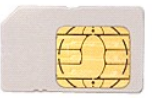

- 
- 1. <u>컴퓨터 내부 작업을 시작하기 전에</u>의 절차를 따릅니다.<br>2. <u>[배터리](file:///C:/data/systems/Vos3300/ko/SM/Battery.htm)</u>를 분리합니다.<br>3. SIM 카드를 눌러 컴퓨터에서 분리합니다.

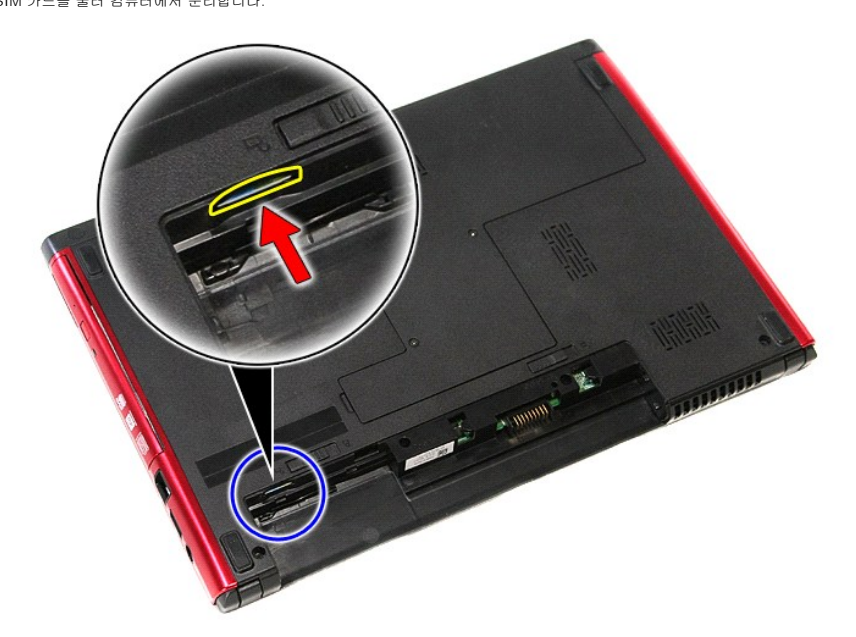

4. 분리된 SIM 카드를 밀어 컴퓨터로부터 꺼냅니다.

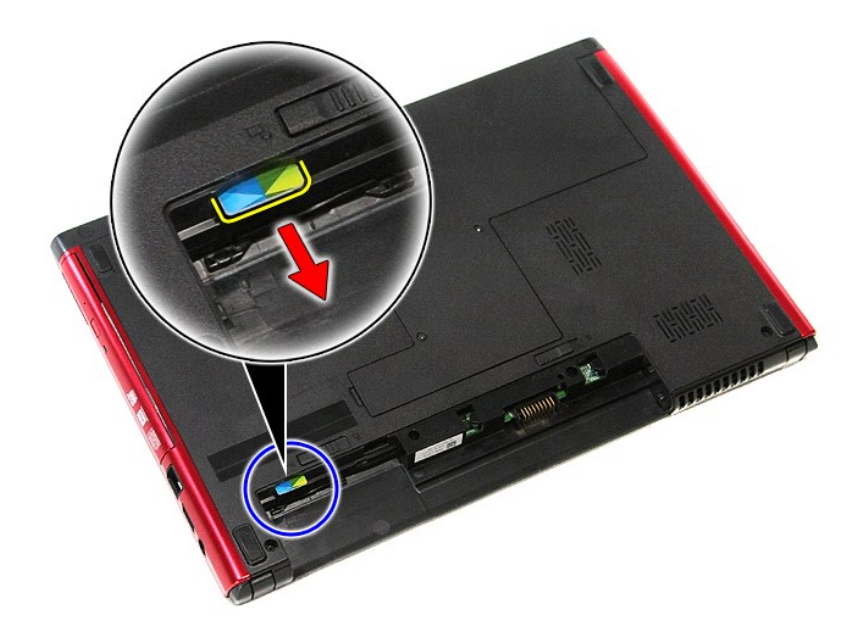

# **SIM** 카드 장착

SIM 카드를 장착하려면 위의 단계를 역순으로 수행합니다.

#### <span id="page-58-0"></span>스피커 **Dell™ Vostro™ 3300** 서비스 설명서

경고**:** 컴퓨터 내부 작업을 시작하기 전에 컴퓨터와 함께 제공된 안전 정보를 읽어보십시오**.** 자세한 안전 모범 사례 정보는 **Regulatory Compliance(**규정 준수**)** 홈 페이지**(www.dell.com/regulatory\_compliance)**를 참조하십시오**.**

## 스피커 분리

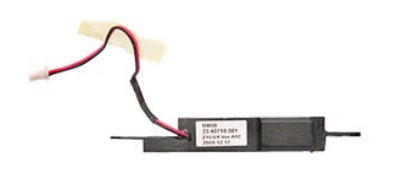

- 
- 
- 
- 
- 
- 
- 
- 
- 1. <u>컴퓨터 내부 작업을 시작하기 전에</u>의 절차를 따릅니다.<br>2. <u>[배터리](file:///C:/data/systems/Vos3300/ko/SM/Battery.htm)를</u> 분리합니다.<br>3. <u>[밑면 덮개를](file:///C:/data/systems/Vos3300/ko/SM/Base_Cover.htm)</u> 분리합니다.<br>4. <u>하드 드라이브</u>를 분리합니다.<br>5. <u>광학 드라이브</u>를 분리합니다.<br>5. <u>카보드를 분리합니다.</u><br>7. <u>무선 [WAN\(WWAN\)](file:///C:/data/systems/Vos3300/ko/SM/WWAN.htm) 카드</u>를 분리합니다.<br>8. <u>무선 WAN(WWAN) 카드</u>를 분리합니다.<br>8. <u>우선 WAN(WWAN) 카드</u>를 분리합니다.<br>10.

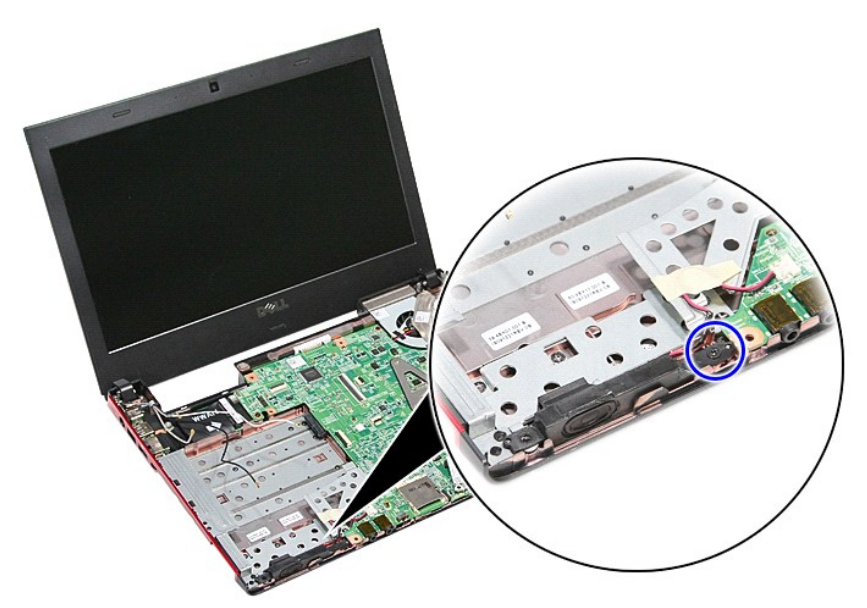

11. 스피커 케이블을 시스템 보드에 고정시키는 테이프를 제거합니다.

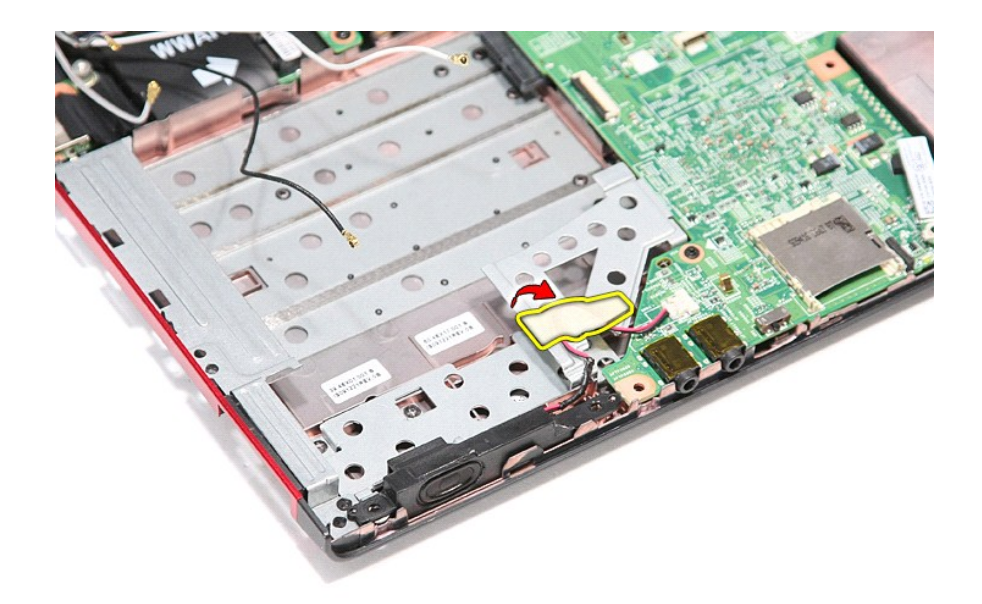

12. 스피커 케이블을 시스템 보드의 해당 커넥터에서 분리합니다.

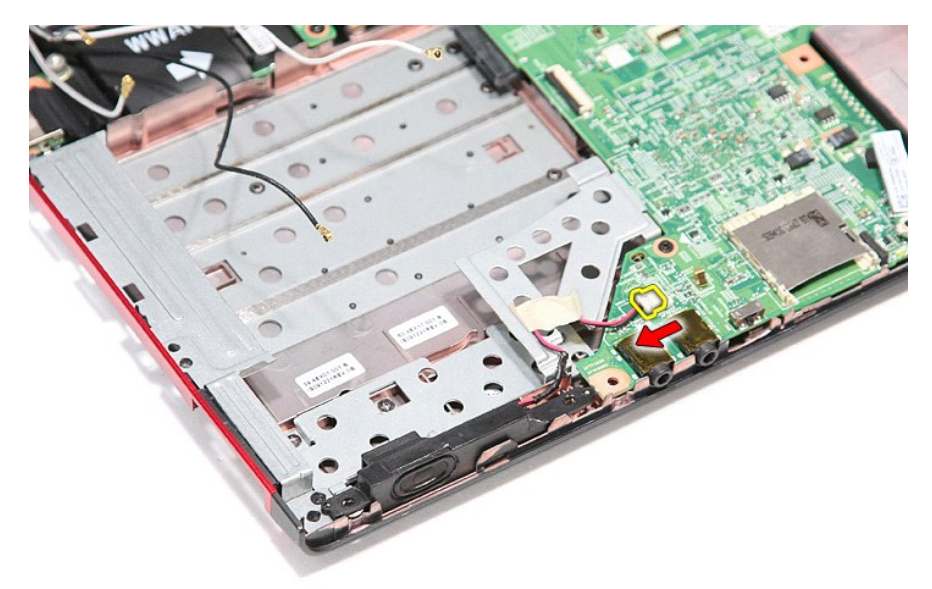

13. 스피커를 들어 올려 컴퓨터에서 분리합니다.

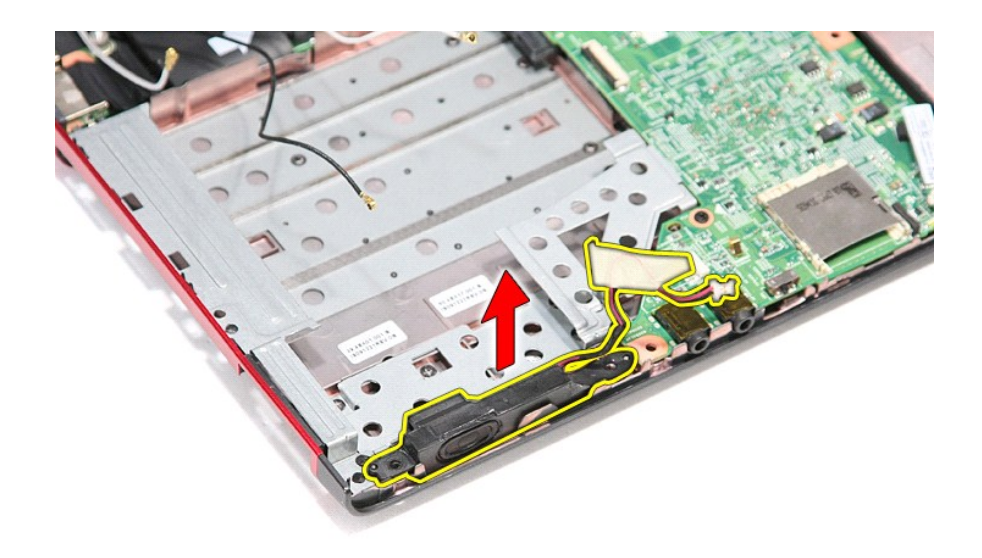

## 스피커 장착

스피커를 장착하려면 위의 단계를 역순으로 수행합니다.

# 사양

#### **Dell™ Vostro™ 3300** 서비스 설명서

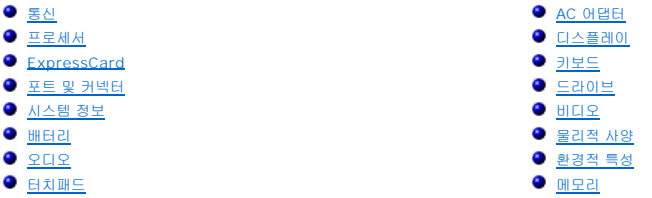

<mark>∕</mark> 주: 제품은 지역에 따라 다를 수 있습니다. 컴퓨터 구성에 대한 자세한 내용은 시작→ 도움말 및 지원을 클릭하고 옵션을 선택한 다음 컴퓨터에 대한 정보를 확인합니다.

<span id="page-61-5"></span><span id="page-61-2"></span><span id="page-61-1"></span>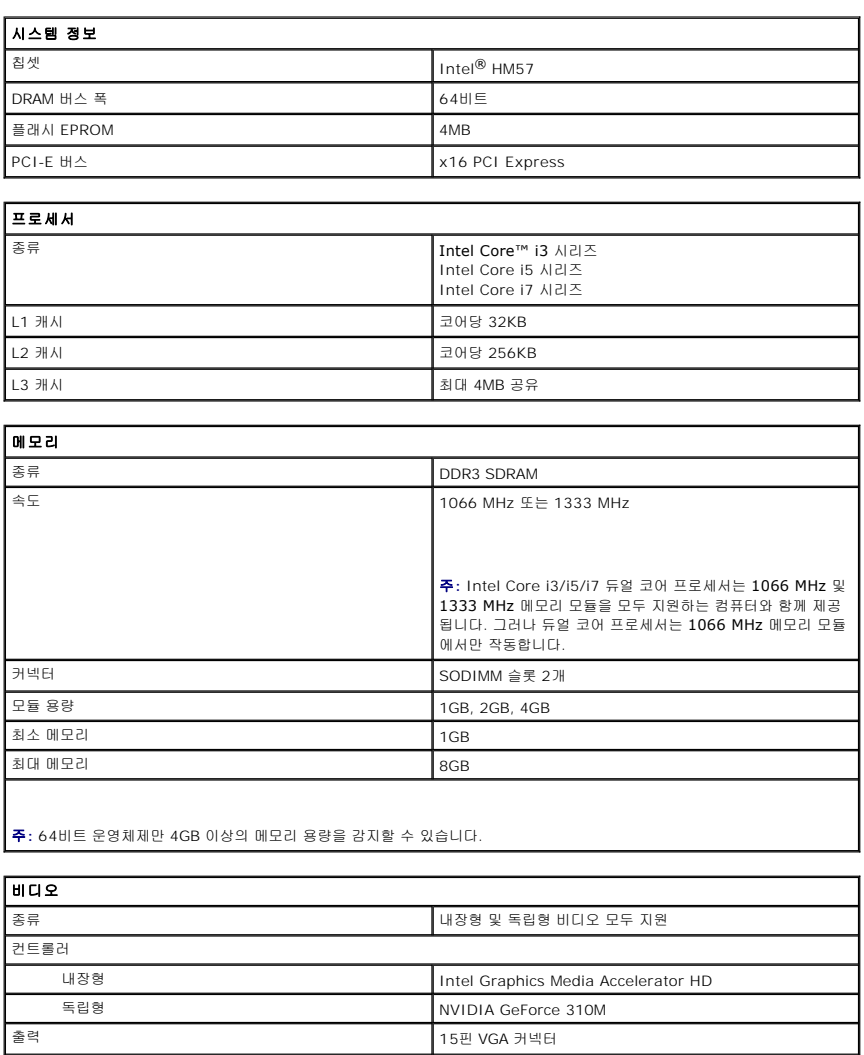

<span id="page-61-4"></span><span id="page-61-3"></span>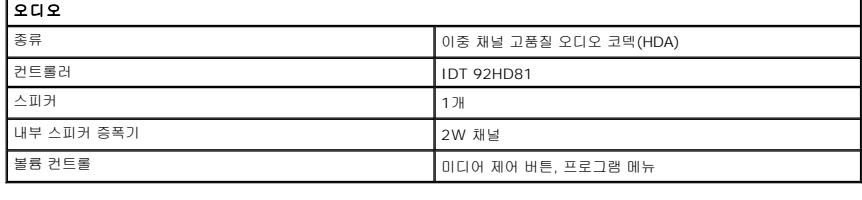

<span id="page-61-0"></span>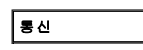

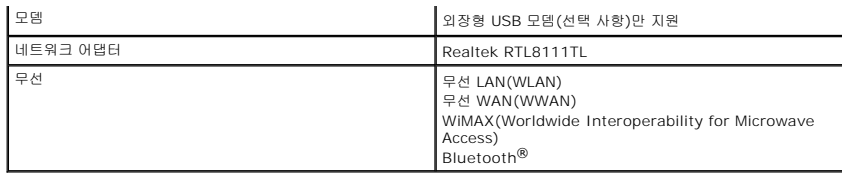

<span id="page-62-1"></span>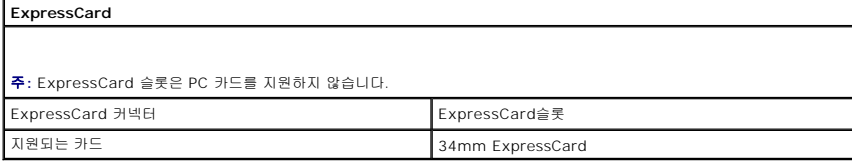

<span id="page-62-3"></span>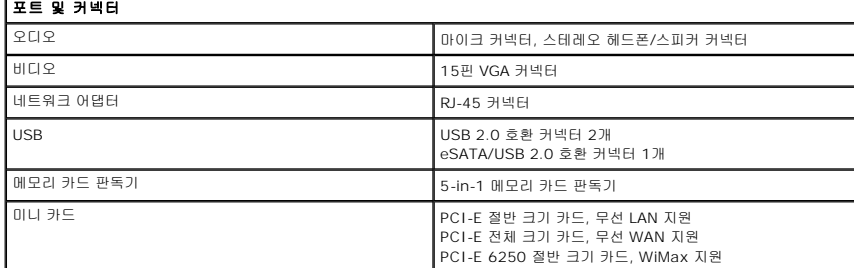

<span id="page-62-4"></span>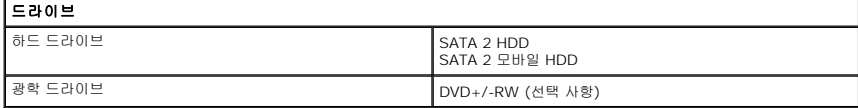

<span id="page-62-0"></span>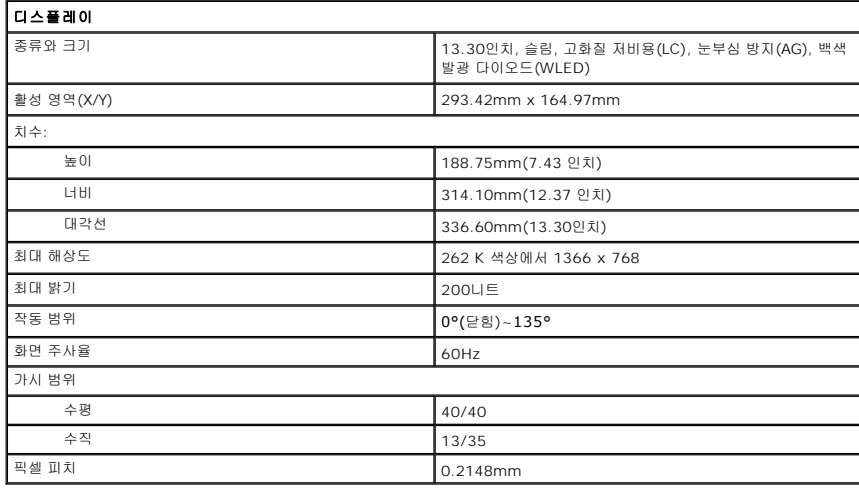

<span id="page-62-2"></span>![](_page_62_Picture_328.jpeg)

<span id="page-62-6"></span>![](_page_62_Picture_329.jpeg)

# <span id="page-62-5"></span>|<br>|배터리<br>|종류

|<br>|4셀 "스마트" 리튬 이온(2.8AHr)

![](_page_63_Picture_328.jpeg)

<span id="page-63-0"></span>![](_page_63_Picture_329.jpeg)

<span id="page-63-1"></span>![](_page_63_Picture_330.jpeg)

<span id="page-63-2"></span>![](_page_63_Picture_331.jpeg)

![](_page_64_Picture_71.jpeg)

#### <span id="page-65-0"></span>시스템 보드 **Dell™ Vostro™ 3300** 서비스 설명서

경고**:** 컴퓨터 내부 작업을 시작하기 전에 컴퓨터와 함께 제공된 안전 정보를 읽어보십시오**.** 자세한 안전 모범 사례 정보는 **Regulatory Compliance(**규정 준수**)** 홈 페이지**(www.dell.com/regulatory\_compliance)**를 참조하십시오**.**

## 시스템 보드 분리

![](_page_65_Picture_4.jpeg)

- 1. <u>컴퓨터 내부 작업을 시작하기 전에</u>의 절차를 따릅니다.<br>2. <u>[배터리](file:///C:/data/systems/Vos3300/ko/SM/Battery.htm)를</u> 분리합니다.<br>3. <u>밀면 덮개를</u> 분리합니다.<br>4. <u>하드 드라이브</u>를 분리합니다.<br>5. <u>광학 드라이브</u>를 분리합니다.<br>5. <u>광학 드라이브</u>를 분리합니다.<br>7. <u>[키보드](file:///C:/data/systems/Vos3300/ko/SM/Keyboard.htm)를</u> 분리합니다.<br>8. <u>무선 [WAN](file:///C:/data/systems/Vos3300/ko/SM/WWAN.htm) 카드</u>를 분리합니다.<br>9. <u>[메모리](file:///C:/data/systems/Vos3300/ko/SM/Memory.htm)를</u> 분리합니다.<br>9. <u>메모리를</u> 분리합니다.<br>11. 시스템 보드를
- 
- 
- 
- 
- 
- 
- 
- 
- 

![](_page_65_Picture_15.jpeg)

#### 12. 시스템 보드를 조심스럽게 들어 올려 컴퓨터에서 분리합니다.

![](_page_66_Picture_1.jpeg)

# 시스템 보드 장착

시스템 보드를 장착하려면 위의 단계를 역순으로 수행하십시오.

#### <span id="page-67-0"></span>무선 **LAN(WLAN)** 카드 **Dell™ Vostro™ 3300** 서비스 설명서

경고**:** 컴퓨터 내부 작업을 시작하기 전에 컴퓨터와 함께 제공된 안전 정보를 읽어보십시오**.** 자세한 안전 모범 사례 정보는 **Regulatory Compliance(**규정 준수**)** 홈 페이지**(www.dell.com/regulatory\_compliance)**를 참조하십시오**.**

## 무선 **LAN** 카드 분리

![](_page_67_Picture_4.jpeg)

- 
- 
- 1. <u>컴퓨터 내부 작업을 시작하기 전에</u>의 절차를 따릅니다.<br>2. <u>[배터리](file:///C:/data/systems/Vos3300/ko/SM/Battery.htm)</u>를 분리합니다.<br>3. <u>밀면 덮개를</u> 분리합니다.<br>4. 무선 LAN 카드에서 안테나 케이블을 분리합니다.

![](_page_67_Picture_8.jpeg)

5. 래치를 눌러 무선 LAN 카드를 분리합니다.

![](_page_68_Picture_0.jpeg)

6. 무선 LAN 카드를 당겨 시스템 보드의 해당 커넥터에서 빼내고 컴퓨터에서 분리합니다.

![](_page_68_Picture_2.jpeg)

## 무선 **LAN** 카드 장착

무선 LAN 카드를 장착하려면 위의 단계를 역순으로 수행합니다.

# <span id="page-69-3"></span>컴퓨터 내부 작업

**Dell™ Vostro™ 3300** 서비스 설명서

- [컴퓨터 내부 작업을 시작하기 전에](#page-69-0)
- [권장 도구](#page-69-1)
- $•$  [컴퓨터 끄기](#page-69-2)
- $\bigcirc$  [컴퓨터 내부 작업을 마친 후에](#page-70-0)

## <span id="page-69-0"></span>컴퓨터 내부 작업을 시작하기 전에

컴퓨터의 손상을 방지하고 안전하게 작업하려면 다음 안전 지침을 따릅니다. 특별히 언급하지 않는 한 이 설명서에 포함된 각 절차의 전제 조건은 다음과 같습니다.

- <sup>l</sup> [컴퓨터 내부 작업의](file:///C:/data/systems/Vos3300/ko/SM/work.htm) 단계를 수행했습니다. .<br>1 <mark>컴퓨터와 함께 제</mark>공된 안전 정보를 읽었습니다.
- <sup>l</sup> 분리 절차를 역순으로 수행하여 구성 요소를 교체하거나 설치(별도로 구입한 경우)할 수 있습니다.
- 경고**:** 컴퓨터 내부 작업을 시작하기 전에 컴퓨터와 함께 제공된 안전 정보를 숙지하십시오**.** 자세한 안전 모범 사례 정보는 **Regulatory Compliance(**규정 준수**)** 홈 페이지**(www.dell.com/regulatory\_compliance)**를 참조하십시오**.**
- 주의**:** 대부분의 수리는 공인된 서비스 기술자만이 수행할 수 있습니다**.** 문제 해결 및 단순한 수리는 제품 설명서에서 명시한 대로나 온라인 또는 전화 서비스 및 지 원팀이 지시한 대로만 수행할 수 있습니다**. Dell**사에서 공인하지 않은 서비스로 인한 손상에 대해서는 보상하지 않습니다**.** 제품과 함께 제공된 안전 지침을 읽고 따 르십시오**.**
- 주의**:** 정전기 방전을 피하기 위해서는 손목 접지 스트랩을 사용하거나 컴퓨터 뒷면의 커넥터 등과 같이 도색 되어 있지 않은 금속 표면을 주기적으로 만져서 접지하 십시오**.**
- 주의**:** 구성 요소 및 카드를 주의하여 다루십시오**.** 카드의 구성요소나 단자를 만지지 마십시오**.** 카드를 잡을 때는 모서리나 금속 장착 브래킷을 잡으십시오**.** 프로세서 와 같은 구성요소를 잡을 때는 핀이 아닌 모서리를 잡으십시오**.**
- 주의**:** 케이블을 분리할 경우 케이블을 직접 잡지 말고 해당 커넥터나 당김 탭을 잡고 분리하십시오**.** 일부 케이블에는 잠금 장치가 있는 커넥터가 달려 있으므로 이와 같은 종류의 케이블을 분리하는 경우에는 잠금 탭을 누르고 분리하십시오**.** 커넥터를 잡아 당길 때 커넥터 핀이 구부러지지 않도록 수평을 유지합니다**.** 케이블을 연 결하기 전에 두 커넥터의 방향이 올바르게 정렬되었는지도 확인하십시오**.**
- 주**:** 컴퓨터의 색상과 특정 구성 요소는 이 설명서와 다르게 나타날 수도 있습니다.

컴퓨터의 손상을 방지하려면 컴퓨터 내부 작업을 시작하기 전에 다음 단계를 수행합니다.

- 1. 컴퓨터 덮개의 긁힘을 방지하기 위해 작업대 표면이 평평하고 깨끗한지 확인합니다.
- 2. 컴퓨터를 끕니다([컴퓨터 끄기](#page-69-2) 참조).
- 3. 컴퓨터가 선택 사항인 매체 받침대 또는 배터리 슬라이스와 같은 도킹 장치에 연결되어 있는 경우(도킹된 상태) 도킹을 해제합니다.

#### 주의**:** 네트워크 케이블을 분리하려면 먼저 컴퓨터에서 케이블을 분리한 다음 네트워크 장치에서 케이블을 분리하십시오**.**

- 4. 컴퓨터에서 모든 네트워크 케이블을 분리합니다.
- 5. 전원 콘센트에서 컴퓨터 및 연결된 모든 장치를 분리합니다.
- 6. 디스플레이를 닫고 표면이 평평한 작업대에 컴퓨터를 뒤집어 놓습니다.

#### 주의**:** 시스템 보드의 손상을 방지하려면 컴퓨터를 수리하기 전에 주 배터리를 분리해야 합니다**.**

- 7. 주 배터리를 분리합니다([배터리](file:///C:/data/systems/Vos3300/ko/SM/Battery.htm) 참조).
- 8. 컴퓨터 상단이 위로 향하게 놓습니다.
- 9. 디스플레이를 엽니다.
- 10. 전원 버튼을 눌러 시스템 보드를 접지합니다.

#### 주의**:** 전기 충격을 방지하려면 디스플레이를 열기 전에 항상 전원 콘센트에서 컴퓨터의 코드를 분리해 놓으십시오**.**

- 주의**:** 컴퓨터 내부의 부품을 만지기 전에 컴퓨터 뒷면의 금속처럼 도색되지 않은 금속 표면을 만져 감전을 방지하십시오**.** 작업하는 동안 컴퓨터의 도색되지 않은 금 속 표면을 주기적으로 만져 내부 구성 요소를 손상시킬 수 있는 정전기를 제거하십시오**.**
- 11. 설치된 ExpressCard 또는 스마트 카드를 해당 슬롯에서 모두 분리합니다.
- 12. 하드 드라이브를 분리합니다([하드 드라이브](file:///C:/data/systems/Vos3300/ko/SM/HDD.htm) 참조).

#### <span id="page-69-1"></span>권장하는 공구

이 문서의 절차를 수행하려면 다음 도구가 필요할 수 있습니다.

- l 소형 일자 드라이버
- <sup>l</sup> #0 십자 드라이버
- <sup>l</sup> #1 십자 드라이버 l 소형 플라스틱 스크라이브
- <sup>l</sup> 플래시 BIOS 업데이트 프로그램 CD

## <span id="page-69-2"></span>컴퓨터 끄기

주의**:** 데이터 손실을 방지하기 위해 컴퓨터를 끄기 전에 열린 파일을 모두 저장한 후 닫고 열린 프로그램을 모두 종료합니다**.**

- 1. 다음과 같이 운영체제를 종료하십시오.
	- <sup>l</sup> **Windows Vista®**의 경우**:**

시 작을 <sup>47</sup> 클릭하고 아래에 설명한 대로 **시작** 메뉴 오른쪽 아래의 화살표를 클릭한 다음 **종료**를 클릭합니다.

![](_page_70_Picture_3.jpeg)

<sup>l</sup> **Windows® XP**의 경우**:**

시작→ 컴퓨터 끄기→ 시스템 종료를 클릭합니다.

운영체제 종료 프로세스가 완료되면 컴퓨터가 꺼집니다.

2. 컴퓨터 및 연결된 모든 장치의 전원이 꺼졌는지 확인합니다. 운영체제를 종료할 때 컴퓨터 및 장착된 장치의 전원이 자동으로 꺼지지 않으면 전원 버튼을 6초 정도 누릅니다.

## <span id="page-70-0"></span>컴퓨터 내부 작업을 마친 후에

교체 절차를 완료한 후 컴퓨터를 켜기 전에 외부 장치, 카드, 케이블 등을 모두 연결했는지 확인합니다.

#### 주의**:** 컴퓨터의 손상을 방지하려면 본 **Dell** 컴퓨터용으로 설계된 전용 배터리를 사용하십시오**.** 다른 **Dell** 컴퓨터용으로 설계된 배터리를 사용하지 마십시오**.**

1. 포트 복제기, 배터리 슬라이스 또는 매체 받침대와 같은 외부 장치를 연결하고 ExpressCard와 같은 카드를 교체합니다.

## 주의**:** 네트워크 케이블을 연결할 때 먼저 케이블을 네트워크 장치에 연결한 다음 컴퓨터에 연결하십시오**.**

- 2. 컴퓨터에 전화선 또는 네트워크 케이블을 연결합니다.
- 3. <u>[배터리](file:///C:/data/systems/Vos3300/ko/SM/Battery.htm)</u>를 장착합니다.<br>4. 컴퓨터 및 접속한 모든 장치를 전원 콘센트에 연결합니다.
- 5. 컴퓨터를 켜십시오.
- 

#### <span id="page-71-0"></span>무선 **WAN(WWAN)** 카드 **Dell™ Vostro™ 3300** 서비스 설명서

경고**:** 컴퓨터 내부 작업을 시작하기 전에 컴퓨터와 함께 제공된 안전 정보를 읽어보십시오**.** 자세한 안전 모범 사례 정보는 **Regulatory Compliance(**규정 준수**)** 홈 페이지**(www.dell.com/regulatory\_compliance)**를 참조하십시오**.**

## 무선 **WAN** 카드 분리

![](_page_71_Picture_4.jpeg)

- 1. <u>컴퓨터 내부 작업을 시작하기 전에</u>의 절차를 따릅니다.<br>2. <u>[배터리](file:///C:/data/systems/Vos3300/ko/SM/Battery.htm)</u>를 분리합니다.<br>3. <u>밀면 덮개</u>를 분리합니다.<br>4. <u>[키보드](file:///C:/data/systems/Vos3300/ko/SM/Keyboard.htm)</u>를 분리합니다.<br>5. 무선 WAN 카드에서 안테나 케이블을 분리합니다.
- 
- 
- 

![](_page_71_Picture_9.jpeg)

6. 무선 WAN 카드를 시스템 보드에 고정시키는 나사를 분리합니다.
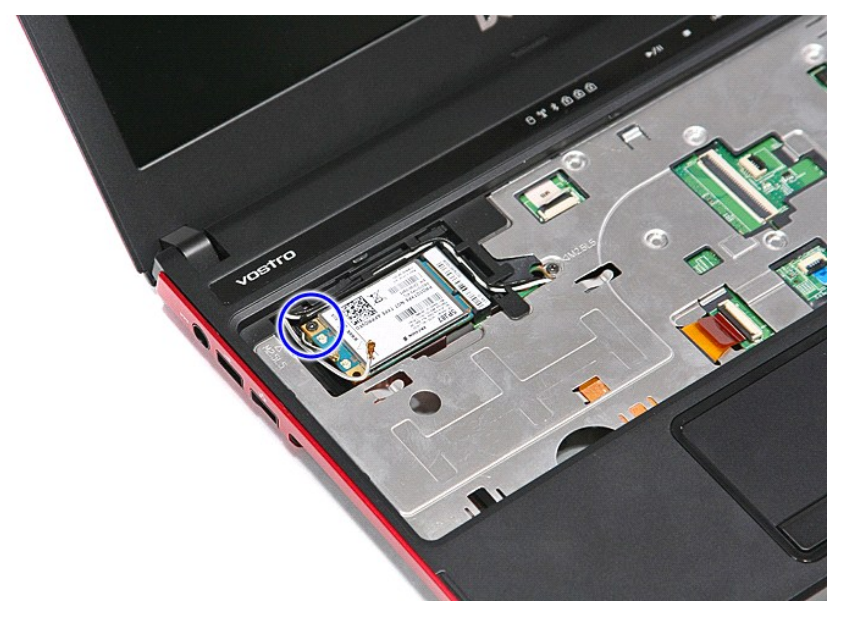

7. 무선 WAN 카드를 당겨 시스템 보드의 해당 커넥터에서 빼내고 컴퓨터에서 분리합니다.

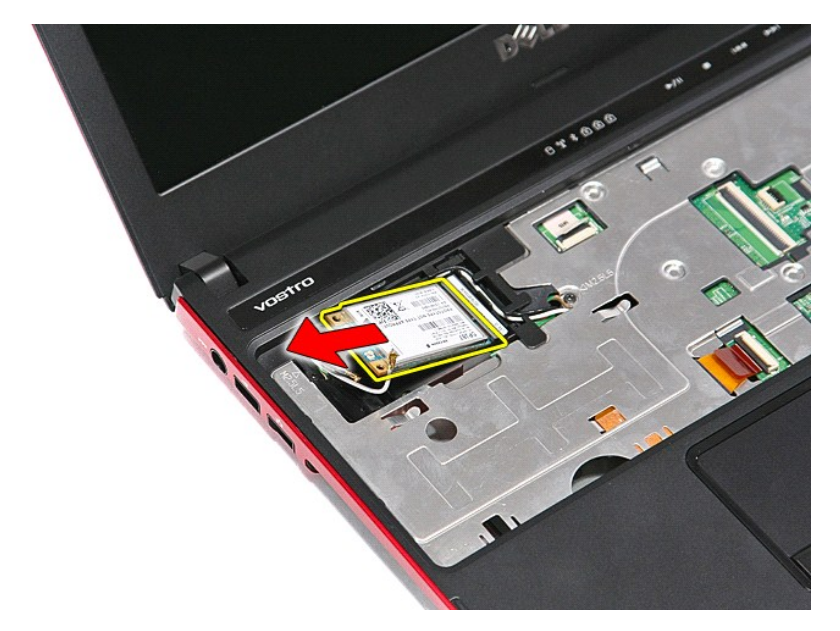

## 무선 **WAN** 카드 장착

무선 WAN 카드를 장착하려면 위의 단계를 역순으로 수행합니다.

[목차 페이지로 돌아가기](file:///C:/data/systems/Vos3300/ko/SM/parts.htm)